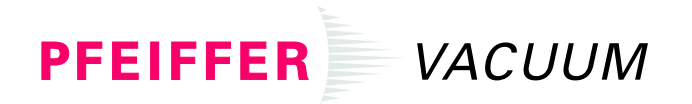

Betriebsanleitung Operating Instructions Mode d´emploi

# **TCP 300**

**Antriebs-Elektronik Electronic Drive Unit Commande électronique**

# Inhalt

# Index

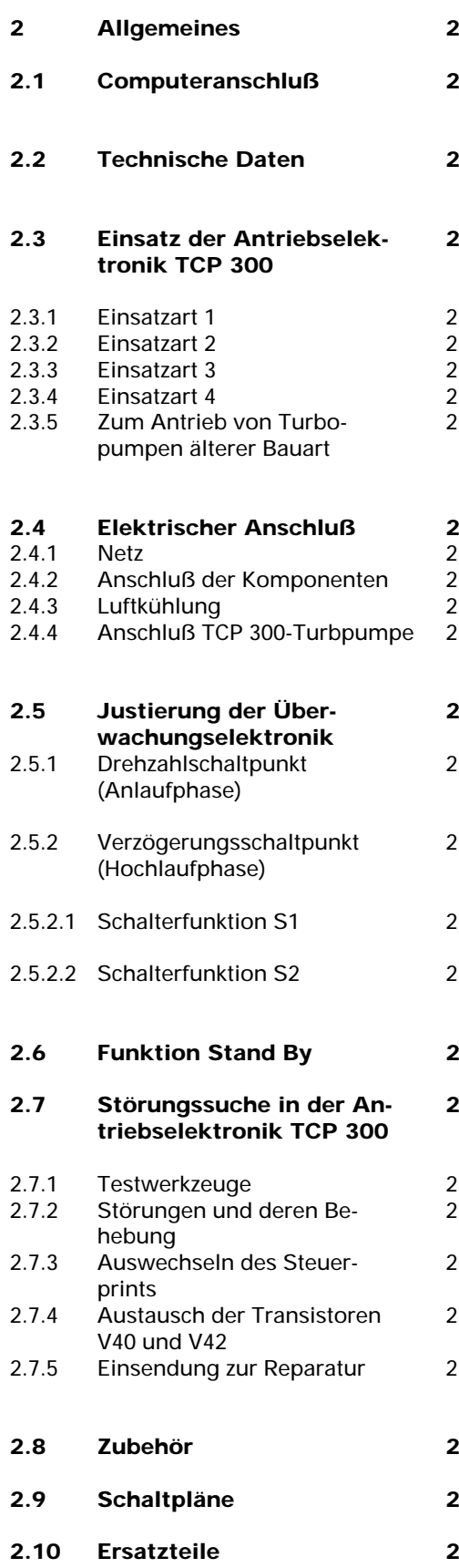

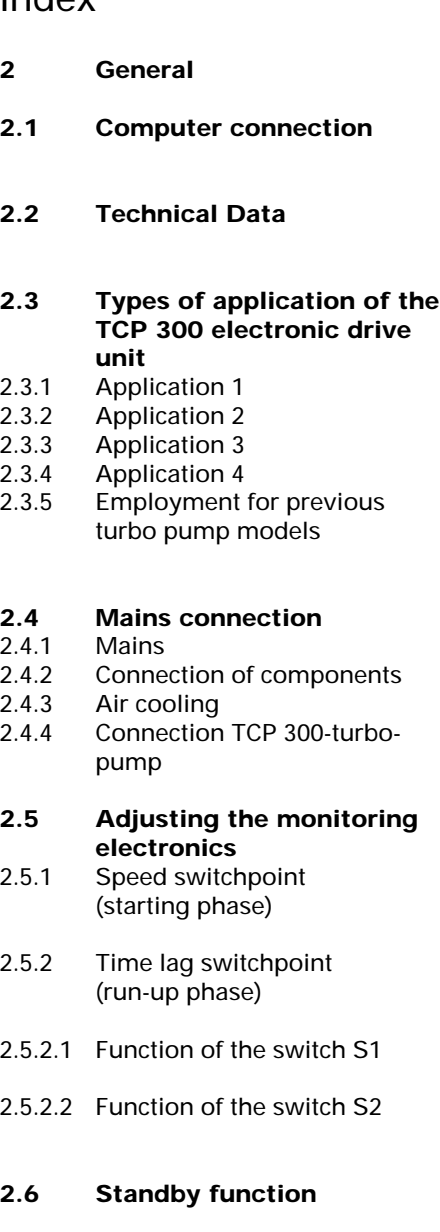

# **2.7 Troubleshooting at TCP 300 electronic drive unit**

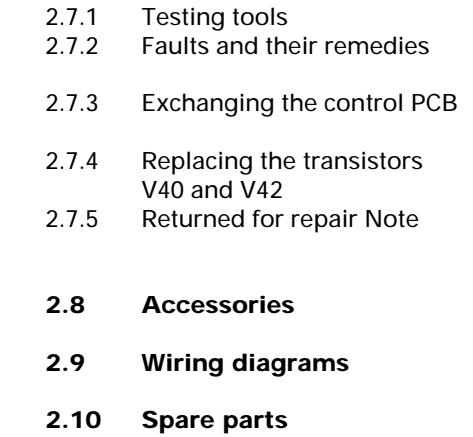

# Index

- **2 Généralités 2.1 Branchement sur un ordi-**
- **2.2 Caractéristiques techniques**

**nateur**

# **2.3 Possibilités d'utilisation de l'entraînement électroniques TCP 300**

- 2.3.1 Mode d'utilisation 1
- 2.3.2 Mode d'utilisation 2
- 2.3.3 Mode d'utilisation 3<br>2.3.4 Mode d'utilisation 4
- Mode d'utilisation 4
- 2.3.5 Pour entraînement des pompes turbo de construction ancienne

# **2.4 Connexion électrique**

- 2.4.1 Réseau<br>2.4.2 Branche
	- Branchement de composants
- 2.4.3 Refroidissement par air<br>2.4.4 Connexion TCP 300-por
	- Connexion TCP 300-pompe turbo

# **2.5 Réglage du système électronique de contrôle**

- 2.5.1 Point de commutation de la vitesse (Phase de montée en regime)
- 2.5.2 Point de commutation retardé (Phase de montée en regime)
- 2.5.2.1 Fonction du commutateur S1
- 2.5.2.2 Fonction du commutateur S2

# **2.6 Fonction Standby**

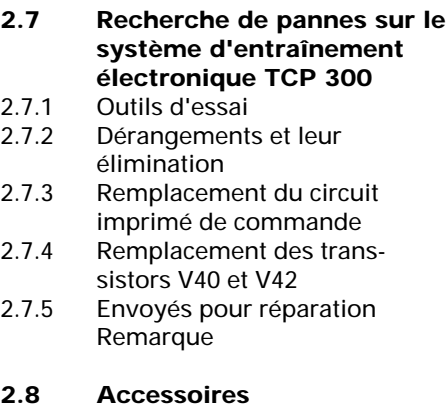

- **2.9 Schémas électroniques**
- **2.10 Pièces de rechange**

# **Betriebsanweisung**

fiir Antriebselektronik **TCP 300** 

#### Hinweis

Lesen Sie bitte vor dem Betreiben des Gerätes die Betriebsanweisung und halten Sie sie in allen Punkten ein. Die Betriebsanweisung ist nach DIN 8418 erstellt.

Alle Geräte entsprechen dem Gesetz über technische Arbeitsmittel vom 24. Juni  $1968, S3.$ 

Wir möchten Sie darauf aufmerksam machen, daß zur Wartung oder Reparatur eingelieferte Geräte frei sein müssen von Schadstoffen (z.B. auch radioaktiver und/oder physiologischer Art). Die Strahlenschutzvorschriften sind zu beachten.

Uberzeugen Sie sich sofort nach dem Auspacken, daß der Umfang der Sendung mit dem Lieferschein übereinstimmt.

Technische Änderungen behalten wir uns vor.

# **Operating-instructions**

for Electronic Drive Unit TCP 300

#### General remarks

Please read these operating instructions carefully before you operate the unit and adhere to them in all respects. The operating instructions were prepared in accordance with DIN 8418.

All units comply with the law concerning technical implements dated Juni 24, 1968, Section 3.

We wish to point out that units returned for maintenance or repair must be free from harmful substances (e.g. of a radioactive and/or physiological nature). Radiation protection codes must be observed.

Check immediately after unpacking whether the scope of delivery corresponds to the delivery note.

Technical modifications reserved.

# **Instructions de service**

pour Entraînement électronique **TCP 300** 

#### Remarque

Avant de mettre l'appareil en marche, lire les instructions de service et les respecter en tous points. Les instructions de service sont établies selon DIN 8418.

Tous les appareils sont conformes à la loi du 24 juin<br>1968, paragr. 3 concernant les moyens de travail techniques.

Nous attirons votre attention sur le fait que tous les appareils qui nous sont retournés pour entretien ou réparation, doivent être exempts de substances nocives (par ex. radioactives ou physiologiques). Se conformer aux prescriptions concernant aux prescriptions concernant la protection contre les rayonnements.

Veuillez vérifier immédiatement après de déballage que la livraison correspond aux indications du bulletin de livraison.

Tous droits de modifications techniques réservés.

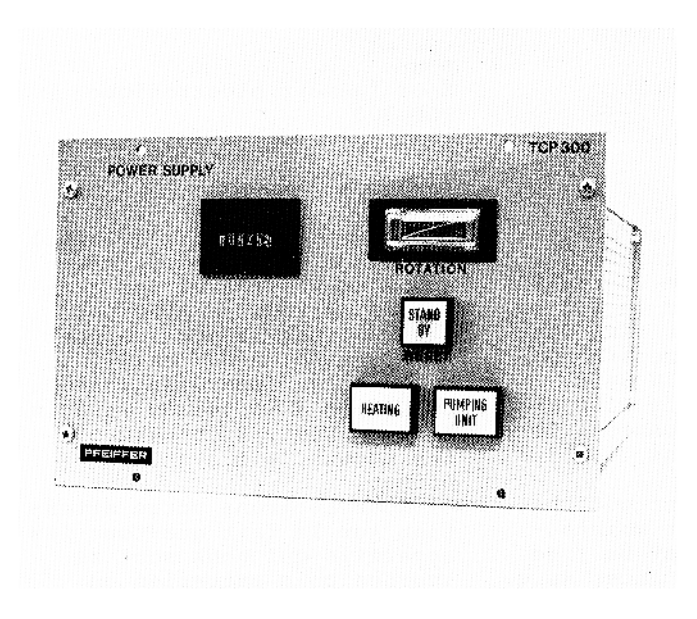

### Allgemeines  $Fig. 1$

- Für Antrieb und Steuerung der Turbomolekularpumpe wird eine Antriebselektronik eingesetzt.
- Sie ist für 110 bis 240 Volt und 50 bis 60 Hz ohne Umschaltung und Umklemmung ausgelegt.
- Das Netzfilter der TCP unterbindet Störimpulse zum Netz hin.
- Zur Betriebsstundenüberwachung ist ein Betriebsstundenzähler serienmäßig eingebaut.
- Die Antriebselektronik kann als Rackeinschub oder Tischgerät verwendet werden.
- Beim Einbau in Rackschränke ist für ausreichende Luftzirkulation zu sorgen.
- Als Tischgerät sind gesondert Abdeckhaube und Füße lieferbar.

### 2.1 Computeranschluß

- Die Antriebselektronik TCP 300 ist für Datenerfassung eingerichtet.
- Zum Anschluß an Computer ist das Zubehörgerät Interface TCI 001 Fig. 2 erforderlich.
- Die Ausgangssignale der TCP werden vom TCI 001 in potentialfreie, computergerechte Signale umgewandelt.

#### General  $\frac{1}{\text{Fig. 1}}$

- An electronic drive unit is employed to drive and control the turbo pump.
- It is designed for 110 to 240 volts and 50 to 60 Hz without changeover and reversing.
- The mains filter of the TCP suppresses interfering pulses towards the mains.
- An operating hours counter is fitted as a standard accessory.
- The electronic drive unit may be used as a rack module or as a bench unit.
- If it is installed in rack cabinets, satisfactory air circulation must be provided.
- If used as a bench unit, a cover and legs are available separately.

### 2.1 Computer connection

- The TCP 300 electronic drive unit can be connected to a computer for data acquisition.
- For connection to the computer the interface TCI 001<br>fig. 2 is required as accessory.
- The TCI 001 Fig. 2 converts the output signals of the TCP into floating signals which can be processed by the computer.

#### 2. Généralités  $Fig. 1$

- Pour l'entraînement et la commande de la pompe turbomoléculaire on utilise un système d'entraînement électronique.
- Il es conçu pour 110 à<br>220 Volt et 50 à 60 Hz sans commutation et sans changement de bornes.
- Le filtre d'alimentation du TCP élimine des impulsions parasites vers le réseau.
- Pour surveiller les heures de fonctionnement un compteur horaire est monté en série.
- L'entraînement électronique peut être utilisé sous forme de tiroir Rack ou sous forme d'appareil de table.
- En cas de montage dans une armoire de Rack, veiller à ce qu'il y ait une circula-<br>tion d'air suffisante.
- Pour le modèle de table, il existent un capot de protection et des pieds sur demande.

#### 2.1 Branchement sur un ordinateur

- L'entraînement électronique TCP 300 est conçu pour être branché sur un ordinateur.
- Pour le branchement sur l'ordinateur l'appareil accessoire Interface TCI 001 fig. 2 est nécessaire.
- Les signaux de sortie du TCP sont transformés par le TCI 001 en signaux sans potentiel exploitables par l'ordinateur.
- Betriebsdaten wie Drehzahl, Temperatur, Stromaufnahme<br>usw. können kontinuierlich überwacht werden.
- Anschluß und Funktion des TCI 001 nach Betriebsanwei-<br>sung PM 800 107 BD.
- Such operating data as speed, temperature and<br>power input can be monitored continuously.
- Connection and function of<br>the TCI 001 according to operating instruction<br>PM 800 107 BE.
- Les données du service comme vitesse, température,<br>consommation de courant etc. peuvent être contrôlés en continu.
- Connexion et fonction du  $\equiv$ TCI 001 selon instruction<br>de service PM 800 107 BF.

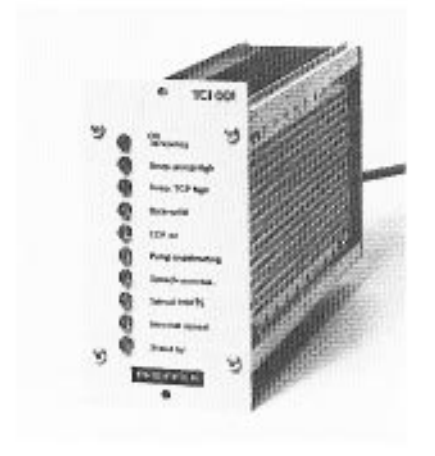

Fig.  $2$ 

2.2 Technische Daten

#### 2.2 Technical Data

#### 2.2 Caractéristiques techniques

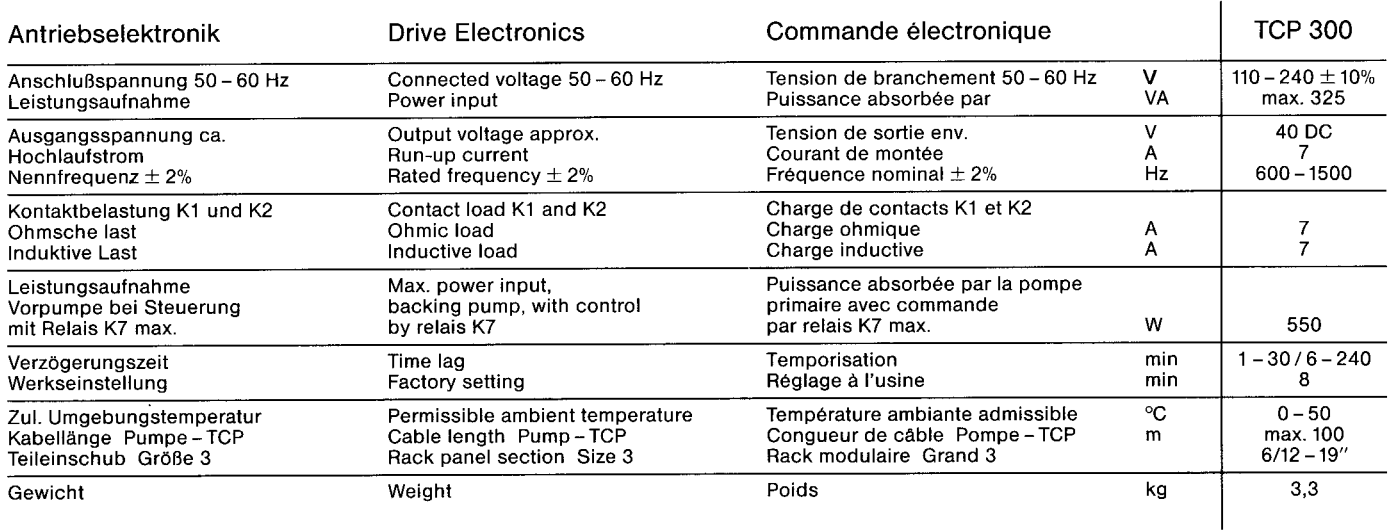

Alle Zubehörgeräte sind in die Verriegelung einbezogen.

1) Heizung Turbopumpe EIN/AUS wird durch H1 angezeigt, kann jedoch über die Fernbedienung nicht geschaltet werden.

#### Hinweis:

Das TCS 302 ist nur für den Einsatz an Turbopumpständen vorgesehen und kann von diesen getrennt nicht verwendet werden. Für getrennte Aufstellung von Pumpe und Steuerung ist das TCS 302 R (Rackausführung) bestimmt.

All accessory units listed above are included in the interlock.

- 1) ON/OFF of the turbo pump heater is indicated by H1, it can however not be switched via the remote control.
- Note:

The TCS 302 is intended for use with turbo pumping units only; it cannot be used<br>separately. The TCS 301 R (for rack installation) is used if the pump and control are set up separately from one another.

Tous les appareils accessoires repris ci-dessus sont compris dans le système de verrouillage.

1) Le chauffage de la pompe<br>turbo MARCHE/ARRET est indiqué par H1, mais ne peut pas être commandé par la<br>commande à distance.

Note:

Le TCS 302 est prévu pour l'utilisation avec des groupes de pompage turbo et ne peut pas être utilisé séparé de ceux. Pour placement séparé de la pompe et de l'appareil de commande est prévu<br>le TCS 302 R (exécution Rack).

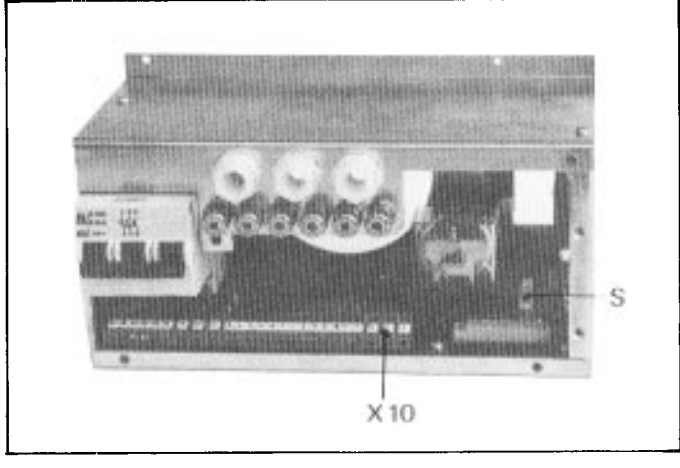

Fig. 5

Pumpstandsteuergerät TCS 302, Schutz abge-<br>nommen X10 Anschluß Pumpstandkompo $n$ enten

S Adapterstecker

TCS 302 pumping unit<br>control TCS 302, pro-<br>tection device removed X10 Connection for pumping<br>unit components<br>S Adapter plug

Appareil de commande de qroupe de pompage TCS 302 X10 Connexion pour lex composants de groupe de pompage

S Adaptateur

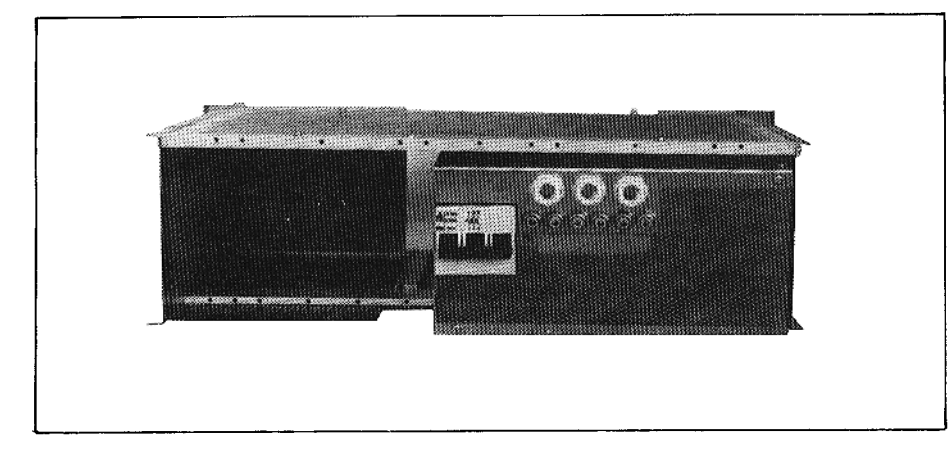

Fig. 6

Pumpstandsteuergerät TCS 302 R<br>TCS 302 R pumping unit control Appareil de commande de groupe de pompage TCS 302 R

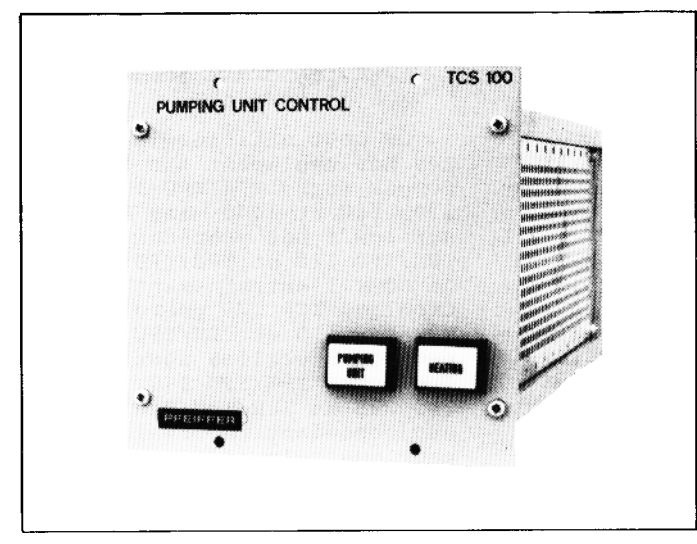

Fig. 7

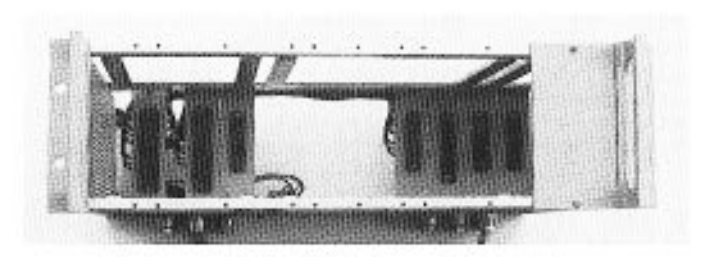

# $\frac{2.3.4 \text{ Einsatzart}}{\text{Fig. 7, Fig. 8}}$

Als Antriebselektronik mit Pumpstandsteuergerät TCS 100 nach Schaltplan PM 021 053-S.

Die Geräte werden in den<br>Uberrahmen TCU 300 eingebaut. Alle erforderlichen Steckverbindungen und Querverdrahtungen sind im Uberrahmen vorhanden. Folgendes Zubehör kann angeschlossen werden:

- Kühlwasserwächter TCW 002
- Vorvakuumpumpe bis max.
- 1.1 kW Anschlußleistung - Kühlaggregat TZK 350 oder Luftkühlung
- Heizung Turbopumpe
- Ventilsteuergerät TCV 102 oder Flutsteuergerät TCF 102 (TVF 012 für TCV und TCF)
- Hochvakuumventil
- Flutventil Rezipient
- Stromausfallfluter TSF 010 - Fernbedienung
- Pumpstand Ein/Aus Heizung Ein/Aus

Alle aufgeführten Zubehörgeräte sind in die Verriegelung einbezogen.

# $\frac{2.3.4}{Fig. 7, fig. 8}$

Used as an electronic drive unit with TCS 100 pumping unit control as shown in wiring diagram PM 021 053 -S.

The units are installed in the TCU 300 rack frame. All required plug-in connections and cross-connect wirings are provided in the rack frame.

- TCW 002 cooling water monitor.
- Backing pump up to a max. connected load of 1,1 kW.
- TZK 350 cooling unit, or air cooler.
- Turbo pump heater.
- TCV 102 valve control unit, or TCF 102 vent control unit (TVF 012 for TCV and ዋሮዋት
- High-vacuum valve.
- Vacuum chamber vent valve. - TSF 010 emergency vent
- valve. Remote control, pumping
- unit ON/OFF heating ON/OFF.

All accessory units listed above are included in the interlock.

Pumpstandsteuergerät TCS 100 Einsatz nur im Überrahmen<br>TCU 300

TCS 100 pumping unit control to be used with a TCU 300 rack frame only.

Appareil de commande de groupe de pompage TCS 100 Utilisation avec chassis-<br>tiroir TCU 300 seulement.

Uberrahmen TCU 300 TCU 300 rack frame Chassis-tiroir TCU 300

#### 2.3.4 Mode d'utilisation 4 Fig. 7, fig. 8

Comme système d'entraînement électronique avec appareil de commande de groupe de pompage TCS 100 selon schéma électrique PM 021 053 -S. Les appareils sont logés dans le chassis-tiroir TCU 300. Tous les connexions enfichables et le câblage dans le chassis-tiroir sont exis-

- Contrôleur d'eau de refroidissement TCW 002.

tant. Les accessoires sui-

vants peuvent être branchés:

- Pompe primaire jusqu'à une<br>puissance de 1.1 kW.
- Système de refroidissement TZK 350 ou refroidissement par air.
- Chauffage pompe turbo.
- Appareil de commande de vanne TCV 102 ou appareil de commande de remise à l'air TCF 102 (TVF 012 pour TCV et TCF).
- Vanne à vide poussé.
	- Vanne de remise à l'air pour le récipient.
	- Vanne de remise à l'air en cas de coupure de courant TSF 010.
	- Commande à distance, groupe de pompage MARCHE/ARRET, Chauffage MARCHE/ARRET

Tous les appareils accessoires repris ci-dessus sont compris dans le système de verrouillage.

 $\lambda$ 

2.3.5 Zum Antrieb von Turbopumpen älterer Bauart Fig. 9 und Fig. 10

Die Antriebselektronik TCP 300 kann außer an den Turbo-<br>pumpen TPH/TPU 170, 330, 510 und 1500 auch an deren Vorgänger-Typen TPH/TPU 110 und TPH/TPU 270 eingesetzt werden. Ebenfalls ist die Antriebselektronik TCP 270 für die TPH/TPU 110 und TPH/TPU 270 auch für die Pumpentypen<br>TPH/ TPU 170, TPH/TPU 330 und TPH/TPU 510 einsetzbar. Voraussetzung ist jedoch für<br>deren Betrieb, daß alle Bedingungen gemäß nachfolgender Beschreibung erfüllt sind.

#### TPH 110/TPU 110

Bei diesem Pumpentyp muß in den Stecker X8 ein Widerstand (R100) von 3K32, 1%, 1/3 W eingelötet werden. In den Turbopumpen, die mit einem "W" auf dem unteren<br>Beschriftungsfeld im Typenschild gekennzeichnet sind, ist R100 bereits eingebaut.

TPH 270, 510/TPU 270, 510<br>Bei diesen Turbopumpen muß in Stecker X8 ein Widerstand (R100) von 1K47, 1%, 1/3 W eingelötet werden. In den Turbopumpen TPH/

TPU mit einem "W" im unteren<br>Beschriftungsfeld rechts auf dem Typenschild ist R100 eingebaut.

Die Turbopumpen TPH 510/TPU 510, bei denen die Seriennummer hinter der Bestellnummer mit DXXX beginnt, sind für die Antriebselektronik TCP 300 ausgelegt.

Einbau des Widerstandes R100 Fig.10, Fig. 19

- Zum Einsetzen des Widerstandes R 100 Stecker X8 abschrauben und aus dem Pumpengehäuse ziehen.
- Anschlußdrähte des Widerstandes passend biegen, mit Isolierschläuchen versehen und an P und N anlöten.
- Beim Anschrauben des Stekkers X8 auf die richtige Lage des O-Ringes und der Anschlußdrähte achten.

2.3.5 Employment for previous turbo pump models  $Fig. 9 and 10$ 

In addition to the turbo pumps TPH/TPU 170, TPH/TPU 330 and TPH/TPU 510, the TCP 300 electronic drive unit can also be employed for their predecessor types TPH/TPU 110<br>and TPH/TPU 270. The TCP 270 electronic drive unit for the TPH/TPU 110 and TPH/TPU 270 can also be employed for pump types TPH/TPU 170, TPH/TPU 330 and TPH/TPU 510. A condition for their operation is however, that all conditions described below are satisfied.

#### TPH 110 / TPU 110

For this pump model, a resistor (R100), 3K32, 1%, 1/3 W, must be soldered into plug X8. R100 is already fitted in those turbo pumps which are marked with a "W" in the lower right-hand space of the nameplate.

TPH 270, 510 / TPU 270, 510<br>For these turbo pumps, a resistor (R100), 1 K47, 1%, 1/3 W, must be soldered into plug X8.

R100 is already fitted in those TPH/TPU turbo pumps which are marked with a "W" in the lower right-hand space of the nameplate.

The TPH/TPU 510 turbo pumps whose serial number commences with DXXX after the order number are designed for the TCP 300 electronic drive unit.

#### Installation of the R 100 resistor  $Fig.10$  and  $19$

For installation of the R100 resistor, unscrew plug X8 and pull it out of the pump housing. Bend the connecting wires of the resistor as required, fit insulating tubes and solder it to P and N. When you screw in plug X8, it must be ensured that the O-ring and the connecting wires are in their correct position.

2.3.5 Pour entraînement des pompes turbo de construction ancienne Fig. 9 et fig. 10

On peut utiliser le TCP 300 non seulement sur les pompes turbo TPH/TPU 170, 330, 510 et 1500 mais aussi<br>sur les types précédents<br>TPH/TPU 110 et TPH/TPU 270. De même l'entraînement électronique TCP 270 prévu pour TPH/TPU 110 et TPH/TPU 270 peut être utilisé aussi pour<br>les types TPH/TPU 170, TPH/ TPU 330 et TPH/TPU 510. Il est cependant nécessaire, pour que cela soit possible, que toutes les conditions décrites ci-dessous soient remplies.

#### TPH 110/TPU 110

Sur ce type de pompe, il faut souder dans la fiche X8 une résistance (R100) de 3K32, 1%, 1/3 W. Dans les pompes turbo qui portent un<br>"W" sur la case d'inscription inférieure droite de la plaque d'immatriculation, R100 est déjà montée.

TPH 270, 510/TPU 270, 510 Sur ce type de pompe, il faut souder dans la fiche X8 une résistance (R100) de  $1K47, 1*, 1/3 W.$ 

Dans les pompes turbo TPH/<br>TPU portant un "W" sur la case d'inscription inférieure droite de la plaque d'immatriculation, R100 est déjá montée.

Les pompes turbo TPH 510/ TPU 510 dont le numéro de série derrière le numéro de commande commence par DXXX<br>sont conçues pour le système d'entraînement électronique TCP 300.

Montage de la résistance R100<br>Fig. 10, fig. 19

- Pour monter la résistance<br>R100, dévisser la fiche X8 et la sortir de la carcasse de pompe.
- Plier les fils de raccordement de la résistance comme il convient, les munir<br>d'une gaine isolante et les souder en P et N.
- En vissant la fiche X8, veiller à ce que le joint torique et les fils de raccordement soient bien en place.

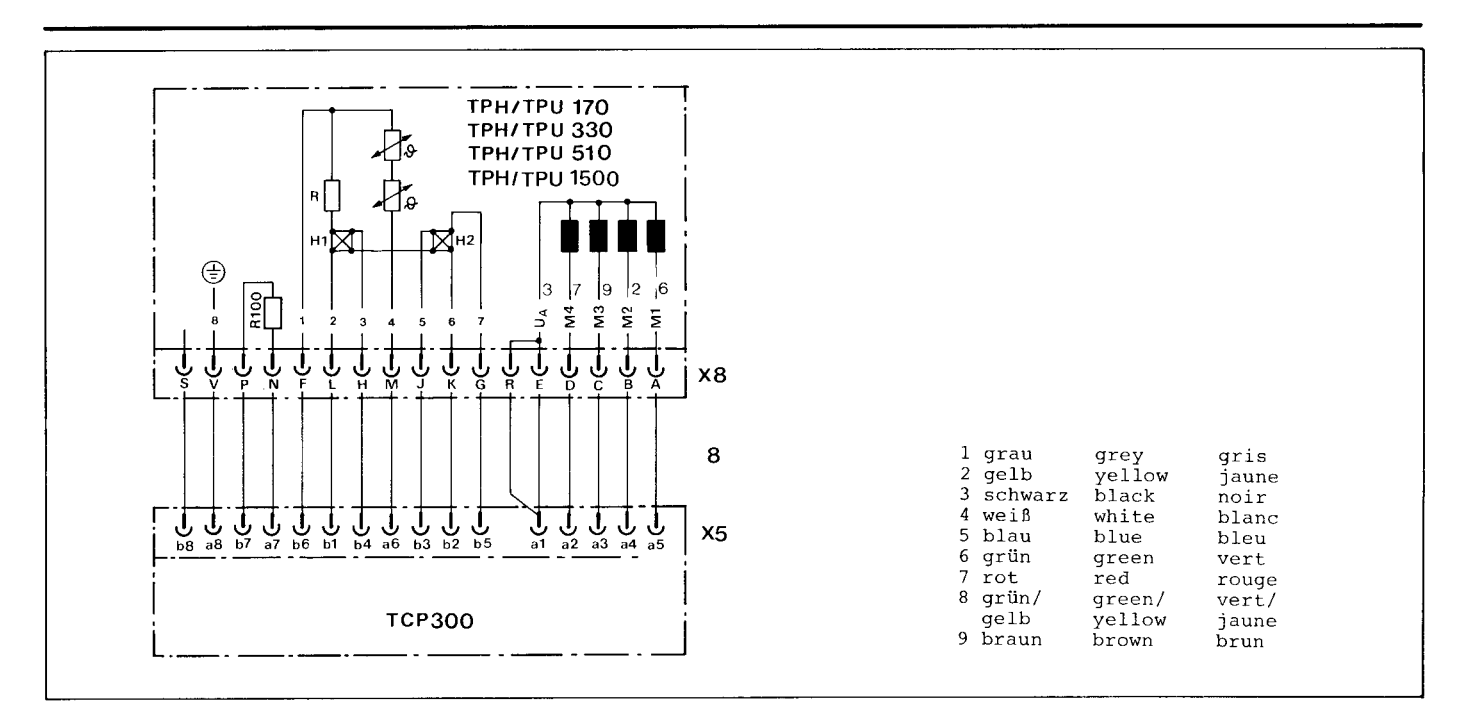

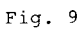

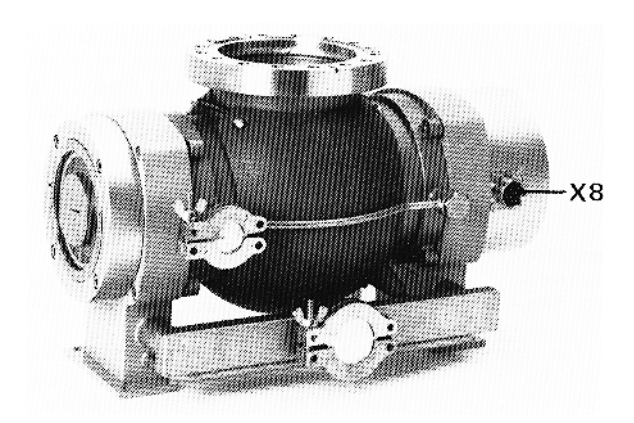

- X5 Steckverbindung an TCP 300
- x8 Steckverbindung an TPH/<br>TPU 170, 330, 510, 1500<br>8 Verbindungskabel An-
- triebselektronik-Turbo-
- pumpe<br>R100 Frequenzbestimmender<br>Widerstand
- 
- X5 Plug-in connection at<br>TCP 300<br>X8 plug-in connection at<br>TPH/TPU 170, 330, 510, 1500
- 8 Connection cable between electronic drive unit<br>and turbo pump<br>R100 Frequency-determining
- resistor

X5 Raccord à fiche sur TCP 300

- % Raccord à fiche sur TPH/<br>TPU 170, 330, 510, 1500<br>8 Câble de raccordement
- entre système d'entraî-<br>nement et pompe turbo<br>R100 Résistance déterminant
- la fréquence

#### 2.4 Elektrischer Anschluß

2.4 Mains connection

### 2.4 Connexion électrique

#### 2.4.1 Netz

Der Netzanschluß ist nach den örtlichen Bestimmungen auszuführen.

- Die Antriebselektronik TCP 300 ist für 110 bis 240 V, 50 und 60 Hz Wechselstrom ausgelegt.
- Der Netzanschluß nach Einsatzart 1 und 2 (2.3.1 und 2.3.2) erfolgt nach Schaltplan PM 021  $\overline{0}48$  -S und PM 021 049 -S an Steckverbindung X4. Für diesen Anschluß wird der beiliegende Gegenstecker für Eingang PM 001 164  $-T$  eingesetzt.
- Der Netzanschluß nach Einsatzart  $3(2.3.3)$  wird mit dem Netzstecker des TCS 302 hergestellt. Schaltplan PM 021 152 -S
- Netzanschluß nach Einsatzart  $4$   $(2.3.4)$  wird mit dem Netzstecker des Überrahmen TCU 300 hergestellt. Schaltplan PM 021 053 -S

#### 2.4.2 Anschluß von Komponenten

- Die Auswahl der Komponenten kann nach Einsatzart 1 bis 4 nach 2.3 vorgenommen werden.
- Nach Einsatzart 1 und 2 erfolgt der Komponenten-Anschluß an Klemmenleiste X Fig. 12 am TCP 300 gemäß den Schaltplänen.
- Bei Einsatzart 3 und 4 werden Pumpstand-Steuergeräte eingesetzt. Der Anschluß ist nach den separaten Betriebsanweisungen und den unter 2.3.3 und 2.3.4 genannten Schaltplänen vorzunehmen.
- Außer Einsatzart 1 sind alle angeschlossenen Komponenten optimal mit der Turbopumpe verriegelt.

### 2.4.3 Luftkühlung

- Bei den TPH/TPU 170 muß die Luftkühlung gemäß Netzspannung ausgewählt werden.
- Die übrigen sind nach Fig. 11 anzuschließen.

#### 2.4.1 Mains

The mains must be connected in accordance with local codes.

- The TCP 300 electronic drive unit has been designed for 110-240 V, 50 and 60 Hz A.C.
- The mains connection for applications 1 and 2 (2.3.1) and  $2.3.2$ ) is made at plugin connecting X4 in accordance with circuit diagram PM 021 048 -S and PM 021 049 -S. The enclosed input mating plug, PM 001 164 -T,<br>is required for this connection.
- The mains connection for application 3 (2.3.3) is made by means of the mains<br>plug of the TCS 302. Circuit diagram PM 021 152  $-S$ .
- The mains connection for application 4 (2.3.4) is made with the mains plug of the TCU 300 rack frame. Wiring diagram PM 021 053  $-S_{-}$

#### 2.4.2 Connection of components

- selection of the components can be made in accordance with modes 1 to 4 as described in 2.3.
- for modes 1 and 2, the components are connected to terminal board X, fig. 12, at the TCP 300 as shown in the wiring diagrams.
- for modes 3 and 4, pumping<br>unit controls are employed. Connection must be made as described in the separate<br>operating instructions and the wiring diagrams mentioned in 2.3.3 and 2.3.4.
- with the exception of mode 1, all components connected are interlocked with the turbo pump in an optimum manner.

#### 2.4.3 Air cooling

- the air cooling system for<br>the TPH/TPU 170 must be selected for the mains voltage available.
- the other models are to be connected as shown in fig. 11.

#### 2.4.1 Réseau

Le raccordement au secteur doit être réalisé selon les prescriptions locales de sécurité.

- Le système d'entraînement électronique TCP 300 est<br>prévu pour 110 à 240 V, 50 et 60 Hz courant alternatif.
- Le raccordement secteur selon modes 1 et 2 (2.3.1 et 2.3.2) se fait selon schéma de câblage PM 021 048 -S et PM 021 049 -S sur le raccord enfichable X4. Pour ce branche-<br>ment, il est nécessaire d'avoir une contrefiche pour entrée PM 001 164 -T.
- Le raccordement secteur<br>selon mode 3 (2.3.3) se fait avec la fiche secteur du TCS 302. Schéma de<br>câblage PM 021 152 -S.
- Le branchement au secteur selon mode  $4$   $(2.3.4)$  se fait à la connexion enfichable dans le chassis-tiroir TCU 300 selon schéma électrique PM 021 053 -S.

#### 2.4.2 Branchement de composants

- Le choix des composants se fait selon mode d'application 1 à 4 voir 2.3.
- Le branchement des composants selon mode d'application 1 et 2 est fait à la réglette de bornes X fig. 12 sur le TCP 300 conformément aux diagrammes électriques.
- Pour les modes d'application 3 et 4 les appareils de commande de groupe de pompage sont utilisés. Le branchement se fait selon les instructions de service séparés et les diagrammes électriques indiqués en para. 2.3.3 et 2.3.4.
- Excepté le mode d'application 1 tous les composants branchés sont verrouillés avec la pompe turbo-molécu-<br>laire d'une manière optimale.

2.4.3 Refroidissement par air

- L'appareil pour le refroidissement par air pour les<br>TPH/TPU 170 doit être choisi selon la tension du secteur.
- Pour les autres types ils sont à brancher selon fig.  $11.$
- Die Zuleitung für die Ventilatoren (PE, L1, N) wird anstelle des Kühlaggregates TZK 350, je nach Ausführung der Steuerung, gemäß den Schaltplänen angeschlossen.
- the supply cable for the fans  $(PE, L1, N)$  is connected instead of the TZK 350 cooling unit as shown in the wiring diagrams, depending on the design of the control system.
- La conduite d'amenée pour les ventilateurs (PE, L1,<br>N) est au lieu de celle de l'appareil de refroidissement TZK 350 raccordée con-<br>formément à l'exécution de la commande selon les diagrammes électriques.

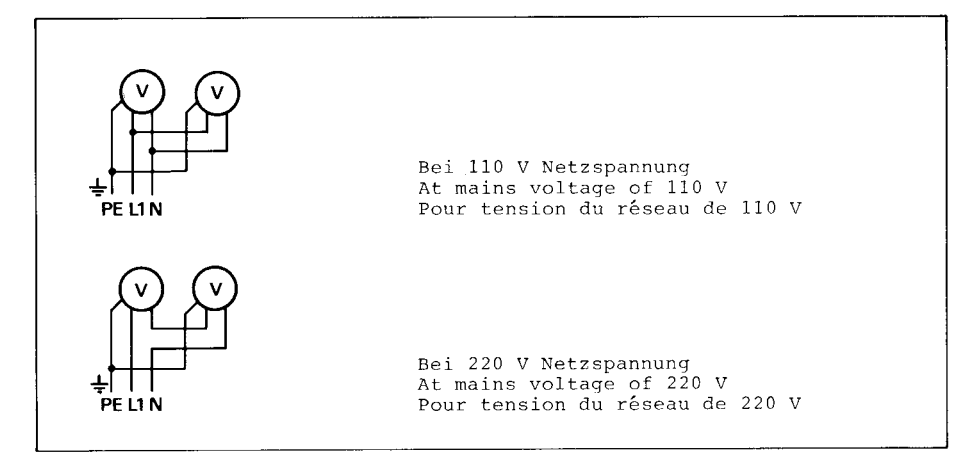

#### 2.4.4 Anschluß TCP 300-Turbopumpe  $\overline{12}$

 $\overline{\texttt{Fig.}}$ 

- Anschlußkabel 3 m lang, beiderseits mit Steckverbindung, Normalausführung.
- Auf besondere Bestellung Kabel bis maximal 100 m Länge lieferbar.
- Anschluß an der TCP 300 Steckverbindung X5 und an der Turbo-Pumpe Steckverbindung X8.<br>- Stecker X5 und Steckdose X8
- müssen nach dem Einstecken verriegelt bzw. vor dem Trennen entriegelt werden.
- Verriegelung X5: Verriegelung 16 einlegen und mit Schneidschraube 17 anschrauben.
- Verriegelung X8: Nach dem Einrasten des Bajonettverschlusses Schraube 18 nur leicht anziehen.
- Die Verriegelungsteile werden als Beipack mitgeliefert.

#### $2.4.4$  TCP 300 - turbo pump connection  $Fig.$  $\overline{12}$

- connection cable, 3 m long, with plug-type connector at both ends, standard design.
- cables up to a maximum length of 100 m are available on special request.
- Connection on the TCP 300 plug-in connection X5 and on the turbo pump plug-in connection X8.
- Plug X5 and socket X8 must be interlocked after plugging-in respectively unlocked before separating.
- Interlock X5: put locking device 16 in place and swrew it on with tap screw 17.
- Interlock X8: After snapping in of the bayonet joint tighten screw 18 only slightly.
- The parts for the interlock are furnished separately packed.

#### 2.4.4 Raccordement TCP 300 Pompe turbo-moléculaire  $\overline{\text{Fi}\sigma}$ .  $\overline{12}$

- Câble de connexion 3 m de long, avec connexion enfichable sur les deux côtés, exécution normale.
- Câbles jusqu'à une longueur de 100 m maximum sur commande spéciale.
- Branchement au TCP 300 connexion enfichable X5 et à la pompe turbo connexion enfichable X8.
- Fiche X5 et prise X8 doivent être verrouilles après être enfichés respectivement déverrouillés avant d'être séparés.
- Verrouillage X5: mettre en place verrouillage 16 et visser avec vis taraudeuse 17.
- Verrouillage X8: après la fermeture à baionnette s'est encliquetée serrer la vis 18 légèrement.
- Les pièces du verrouillage sont fournies emballés séparément.

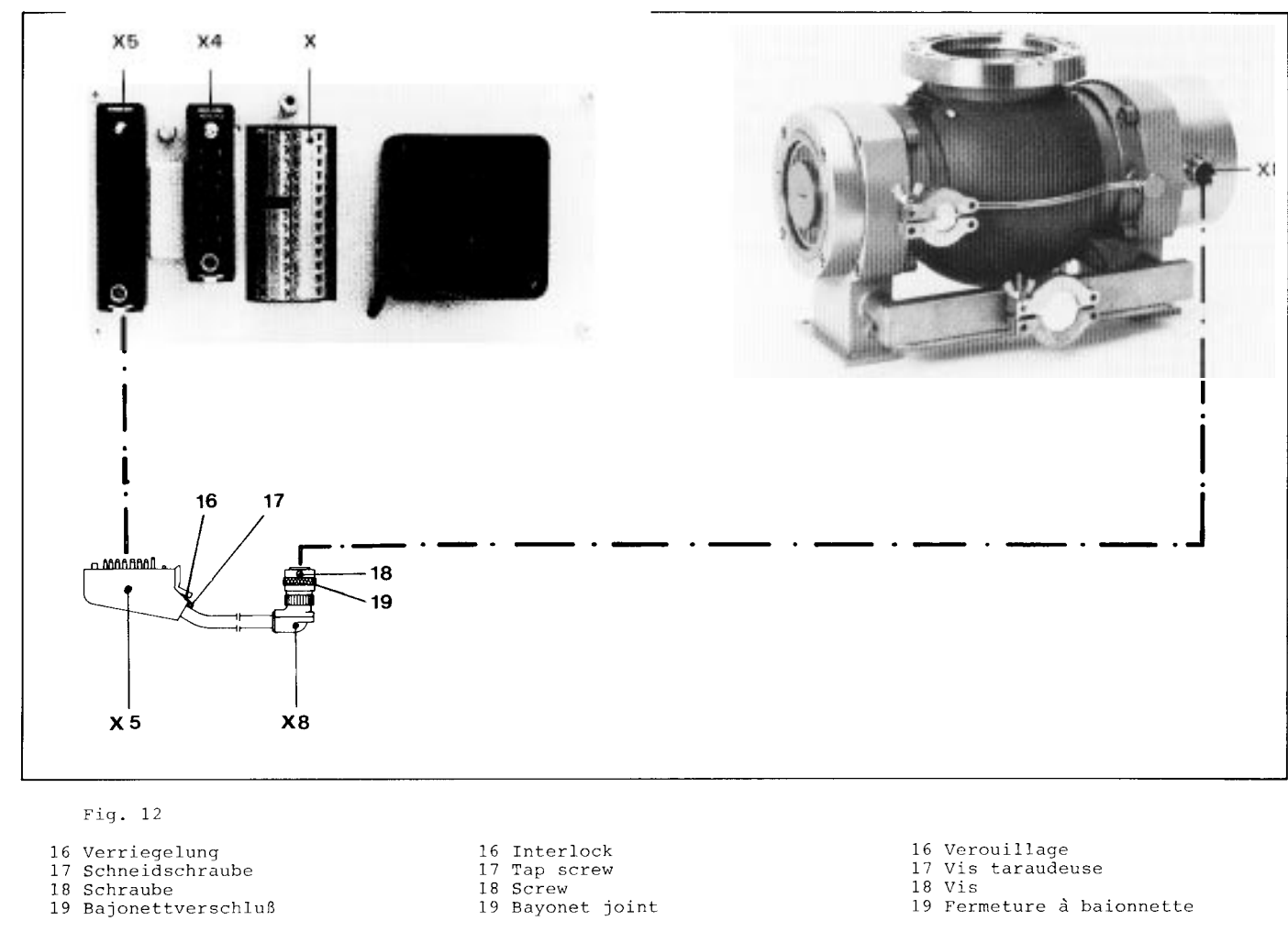

- X Anschluß Pumpstandkompo-
- nenten
- 
- X4 Netzanschluß
- X5 Anschluß Turbopumpe<br>X8 Anschluß TCP

#### 2.5 Justierung der Überwachungselektronik

Alle Bezeichnungen nach Schaltplan PM 021  $152 - S$ , PM 021 049 -S, PM 021 048 -S<br>und PM 011 294 BS.

Zur betriebssicheren Steuerung von Komponenten ist eine Uberwachung in der An-<br>triebselektronik TCP 300 integriert, welche 2 Relais (K1, K2) ansteuert. Deren Schaltkontakte sind an die Eingangssteckerleiste X4 geführt.

- X Connection pumping unit components
- X4 Mains connection
- X5 Connection turbo pump<br>X8 Connection TCP
- 

#### 2.5 Adjusting the monitoring electronics

All designations in accordance with circuit diagrams PM 021 152 -S, PM 021 049 -S,<br>PM 021 048 -S and PM 021 294 BS.

To provide reliable control of the pumping unit or system components, a monitor has been incorporated in the TCP 300 electronic drive unit which controls 2 relays (K1, K2) whose switch contacts are connected to the input plugboard X4.

#### 2.5 Réglage du système électronique de contrôle

X Connexion des composants

du groupe de pompage

X5 Connexion pompe turbo<br>X8 Connexion TCP

X4 Connexion réseau

Tous les repères selon schéma de câblage PM 021 152  $-S$ , PM 021 049  $-S$ , PM 021 048  $-S$  et PM 011 294 BS.

Pour avoir une commande fiable des composants du groupe de pompage et de l'installation, un système de contrôle est intégré dans l'entraînement électronique TCP 300, qui commande 2 re-<br>lais (K1, K2) dont les contacts de commande sont amenés à la réglette à fiches d'entrée X4.

 $\mathbf{r}$ 

- 2.5.1 Drehzahlschaltpunkt (Anlaufphase) Schaltkontakt K1
- Unverzögerter Schaltkontakt. Steckerstifte b5 und b6 an X4.
- Kontakt schließt nach Erreichen des Drehzahlschaltpunktes.
- Kontakt kann zur Steuerung der Pumpenheizung oder z.B. einer Meldung "Pumpe be-<br>triebsbereit" benutzt wer- $\Delta$ en
- Der Schaltpunkt für die Drehzahl der Turbopumpe ist auf 80 % der Nenndrehzahl eingestellt.
- Dieser Schaltpunkt kann an Potentiometer R41 zwischen 70 % und 90 % verändert werden.
- Eine Veränderung der Werkseinstellung ist nur dann ernseering 100 mar aam.<br>erforderlich, wenn durch<br>Gaslast 80 % der Nenndrehzahl nicht erreicht werden, oder die Drehzahl unter 80 % absinkt.

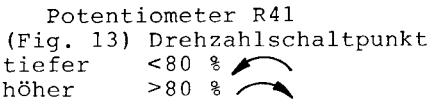

- 2.5.1 Speed switchpoint (Starting phase) Switch contact K1
- Undelayed switch contact.
- Plug pins b5 and b6 at X4. - The contact closes after
- the speed switchpoint has been reached.
- This contact can be used to control the pump heater, or, for instance, to signal "Pump ready-for-operation".
- The switchpoint for the<br>turbo pump's speed has been<br>preset to 80% of the rated speed.
- This switchpoint can be varied from 70 to 90% at potentiometer R41.
- Variation of the factory setting is only required if 80% of the rated speed are not attained as a result of the gas load, or if the speed drops below 80%.

Potentiometer R41 (Fig. 13) Speed switchpoint  $~108$ <br> $~308$ higher than lower than

- 2.5.1 Point de commutation de la vitesse (Phase de montée en régime) Contact de commande Kl
- Contact de commande à action instantanée. Fiches b5 et b6 sur X4.
- Le contact se ferme lorsque le point de commutation de la vitesse est atteint.
- Le contact peut être utilisé pour la commande du chauffage de la pompe ou<br>par ex. pour signales "Pompe prête au service".
- Le point de commutation pour la vitesse de la pompe turbo est réglé à 80% de la vitesse nominale.
- Ce point de commutation peut être modifié sur le potentiomètre R41 entre 70% et 90%.
- Il n'y a lieu de modifier le réglage de l'usine que si, par suite de charge de gaz, 80% de la vitesse nominale ne sont pas atteints, ou que la vitesse nominale tombe au-dessous de 80%.

Potentiomètre R41 (Fig. 13) Point de commutation de la vitesse plus bas  $< 80$   $\approx$   $\blacktriangleright$  $> 80$  % plus élevé

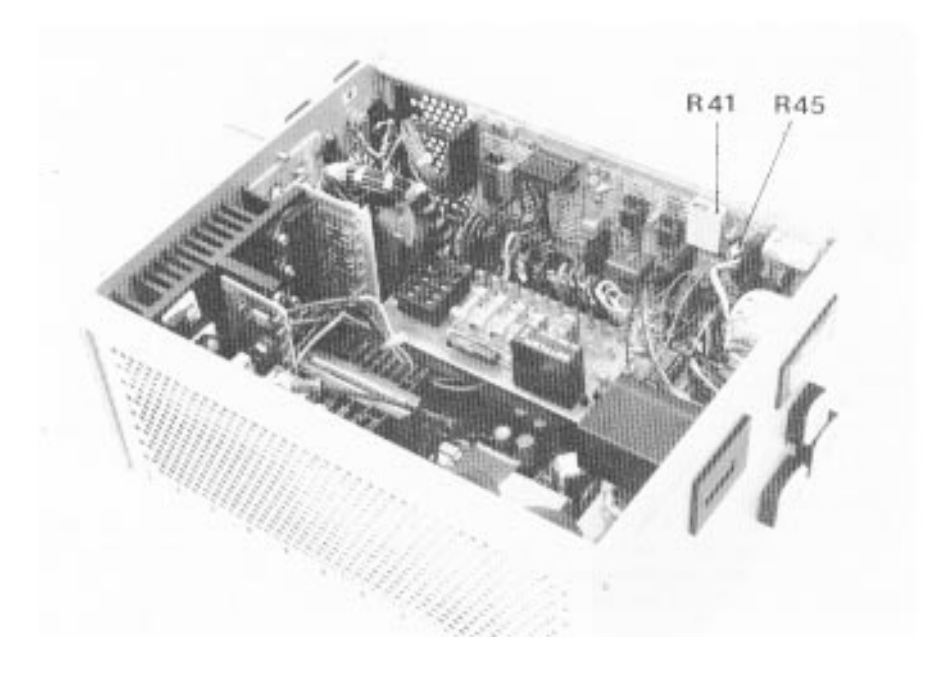

 $Fig. 13$ 

- R41 Drehzahlschaltpunkt
- R45 Verzögerungsschaltpunkt

R41 Speed switchpoint R45 Time lag switchpoint R41 Point de commutation de la vitesse R45 Temps de retard

- 2.5.2. Verzögerungsschaltpunkt (Hochlaufphase) Schaltkontakt K2
- Verzögerter Schaltkontakt. Steckerstifte b4 und b5 an  $X4$
- Nach Ablauf der eingestellten Verzögerung (Überbrükkung der Hochlaufzeit), öffnet der Kontakt, wenn der Drehzahlschaltpunkt nicht erreicht bzw. unterschritten wird.
- Wenn die Drehzahlregelung defekt ist, schaltet K2 nach Überschreiten der eingestellten Drehzahl ab.
- Kontakt K2 wird für die Pumpstandsteuerung eingesetzt.
- Zur Überbrückung der Hochlaufphase ist Relais K2<br>über ein Zeitglied verriegelt.
- Die Hochlaufzeit ist vom angeschlossenen Rezipientenvolumen abhängig.
- Die Verzögerungszeit ist zwischen 1 und 30 Minuten einstellbar.
- Die Werkseinstellung beträgt ca. 8 Minuten.
- In bestimmten Einsatzfällen, z.B. bei Gaseinlaß oder durch Zuschalten eines weiteren Volumens kann die Schaltfunktion Hochlaufphase durch Brücken der Einqanqssteckerstifte a4 und a5 unterbunden werden. Die Schaltfunktion Drehzahlüberwachung bleibt aktiv.
- Bei längerer Hochlaufphase<br>(über 8 min) kann die Zeit an Potentiometer R45 verändert werden.

Potentiometer R45 (Fig. 13) Verzögerungszeit<br>länger kürzer

# 2.5.2.1 Schalterfunktion S1<br>Fig. 14

Auf dem Steuerprint PM 011<br>418 CX ist ein DIL-Schalter S1 angeordnet. Der Schalter beeinflußt die Anlaufphase in Verbindung mit dem Drehzahlschaltpunkt K1 nach 2.5.1.

- Funktion Schalter S1 offen:<br>Nach Ablauf der Anlaufzeit schaltet K2 aus, wenn der Drehzahlschaltpunkt unterschritten wird.

#### 2.5.2 Time lag switchpoint  $(Run-up$ phase) Switch contact K2

- Delaved switch contact.
- Plug pins b4 and b5 at X4. After the adjustable time lag (to bridge the turbo pump's run-up time) has expired, the contact opens if the speed switchpoint has not been reached.
- If the speed control is defective, K2 switches off the pump after the preset speed has been exceeded.
- The contact K2 is used for the pumping unit control.
- Relay K2 is interlocked via a timer for bridging the run-up phase.
- The run-up time is a function of the vacuum chamber volume connected.
- The time lag can be set between 1 and 30 minutes.
- The switchpoint is set to approx. 8 minutes in the factory.
- For certain applications, e.g. gas inlet or hooking up of an additional volume the switching function time lag can be eliminated by bridging the inlet plug-in pins a4 and a5. The switching function speed monitoring remains active.
- For an extended run-up time (in excess of 8 minutes), the time can be varied at potentiometer R45.

Potentiometer R45 Time lag (Fig. 13) longer  $\overline{\phantom{0}}$ shorter  $\blacktriangleright$ 

2.5.2.1 Function of the switch S1  $Fig. 14$ 

A DIL-switch S1 is arranged on the control PCB PM 011 418 CX. The switch influences the run-up period in connection with the speed switchpoint Kl according to  $2.5.1.$ 

Function switch S1 open: After expiration of the run-up time K2 switches off if the speed switching point is fallen below.

- 2.5.2 Point de commutation temporisé (Phase de montée en régime) Contace de commande K2
- Contact de commande à action retardée. Fiches b4 et b5 sur X4.
- Une fois écoulé le temps de retard pré-réglé (pour dépasser le temps de montée en régime de la pompe turbo) le contact s'ouvre si le point de commutation de la vitesse n'est pas atteint.
- Si la réqulation de vitesse est défectueuse. K2 coupe la pompe après dépassement de la vitesse pré-réglée.
- K2 est utilisé pour la commande du groupe de pompage.
- Pour dépasser la phase de montée en régime, le relais<br>K2 est verrouillé par un relais de temporisation.
- Le temps de montée en régime est fonction du volume de l'enceinte raccordée.
- Le temps de retard est réglable de 1 à 30 minutes.
- Le réglage à l'usine est de 8 minutes env.
- Dans certains cas par ex.<br>si l'on introduit de gaz ou on connecte un volume additionel la fonction de commutation montée en régime<br>peut être arrêté en courtcircuitant les fiches d'en-<br>trée a4 et a5. La fonction de commutation contrôle de la vitesse de rotation reste active.
- Pour des temps d'accéléra-<br>tion plus long (plus de 8 min), on peut régler le temps sur le potentiomètre R45.

Potentiomètre R45 (Fig. 13) Temps de retard plus long<br>plus court  $\blacktriangledown$ 

#### 2.5.2.1 Description de la fonction du commutateur S1  $\overline{\text{Fig. 14}}$

Un commutateur DIL S1 est arrangé sur la carte imprimée de commande PM 011 418 CX. Ce<br>commutateur influence le temps de montée en régime en connexion avec le point de<br>commutation K1 selon 2.5.1.

- Fonction commutateur S1 ouvert: Une fois le temps de montée en régime écoule K2 déclenche si le point de commutation de vitesse est passé vers le bas.

- Funktion Schalter S1 geschlossen: Sobald der Drehzahlschaltpunkt K1 erreicht ist. wird das Zeitglied auf Null gesetzt. D.h. bei Unterschreitung des Drehzahlschaltpunktes, auch innerhalb der eingestellten Anlaufzeit, wird der Pumpstand sofort ausgeschaltet. Achtung! Die TCP's werden mit offenem Schalter S1 ausgelie $f$  $erf$ 

2.5.2.2 Schalterfunktion S2  $Fig. 14$ 

Die unter 2.5.2 beschriebene Verzögerungszeit von 1 -30 Minuten kann für besondere Anwendungen mit Schalter S2 verlängert werden. Die Zeiten  $sind:$ 

- 1) Schalter geschlossen -Verzögerungszeit 1 - 30min
- 2) Schalter offen Verzögerungszeit 6 min - 4 Std. Die TCP's werden mit geschlossenem Schalter S2 ausgeliefert.

- Function switch S1 closed: As soon as the speed switching point is attained the time function element is set to zero. That means that - also within the preset run-up time - the pumping unit will be immediately switched off, if, the speed falls below. Attention! The TCP units are furnished with switch S1 open.

2.5.2.2 Function of switch S2  $Fig. 14$ 

The time lag described in  $2.5.2$  of 1 to  $30$  minutes can be extended for special applications by means of switch S2. The two possibilities are:

- 1) Switch closed time lag 1 to 30 minutes
- 2) Switch open time lag 6 minutes to 4 hours. The TCP's are delivered with closed switch S2.

- Fonction commutateur Sl fermé:

Une fois le point de commutation de vitesse est atteint l'élement de réglage du temps est mis à zero. Ça veut dire que - aussi pendant le temps de montée en régime pré-réglé - le groupe de pompage va être déclenché immédiatement lorsque la vitesse tombe au dessous. Attention! Les TCP son fournis avec le commutateur S1 ouvert.

2.5.2.1 Description de la fonction du commutateur S2  $Fig. 14$ 

Le retard de 1 à 30 minutes décrit en 2.5.2 peut être étendu pour des utilisations spéciales à l'aide du commutateur S2. Il y a deux possibilités:

- 1) commutateur fermé: retard de 1 à 30 minutes
- 2) commutateur ouvert: retard de 6 minutes à 4 heures. Les TCP son fournis avec le commutateurs S1 fermé.

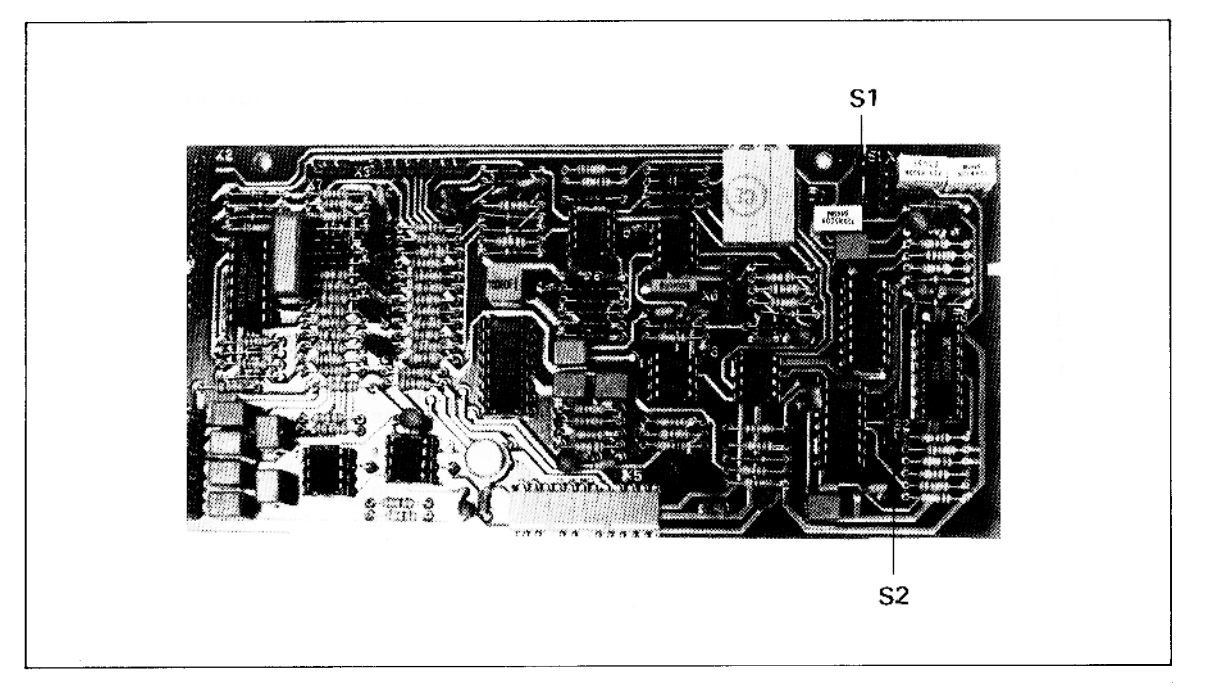

Fig.  $14$ 

Steuerprint PM 011 418 CX

S1 DIL-Schalter für 2.5.2.1<br>S2 DIL-Schalter für 2.5.2.2

Control print PM 011 418  $C X$ 

S1 DIL-switch for 2.5.2.1 S2 DIL-switch for 2.5.2.2 Circuit imprimé de commande PM 011 418 CX

S1 DIL-interrupteur pour

 $2.5.2.1$ S2 DIL-interrupteur pour  $2.5.2.2$ 

#### 2.6 Funktion Stand By

Nach Schaltplan PM 021 048  $-S$ , PM 021 049 -S oder PM 021 152 -S und Fig. 15.

- Die Turbopumpe kann mit der Einrichtung Stand By wahlweise (Stand By EIN) mit 66 % oder (Stand By AUS) mit der Nenndrehzahl betrieben werden.
- Die Funktion Stand By wird auf der Frontplatte der Antriebselektronik TCP 300 mit dem Druckschalter S3 Stand By/ Reset geschaltet. Bei Schaltung Stand By leuchtet H3 im Druckschalter S3.
- Die Stand By-Funktion geht beim Ausschalten oder Netzausfall verloren. Bei erneutem Einschalten arbeitet die Pumpe mit Nenndrehzahl.
- Ist Haftrelais K2 abgefallen, muß es durch Drücken des Druckschalters S3 neu gesetzt werden. Durch nochmaliges Drücken von S3 wird die Funktion Stand By eingeschaltet.
- Zur Fernbedienung ist an Klemmleiste X zwischen Klemme 14 und 15 ein Schalter 12 (nicht im Lieferumfang) einzusetzen.
- Wird Stand By über die Fernbedienung geschaltet, ist der Frontplattenschalter Stand By ohne Funktion. Bei ausgeschaltetem Pumpstand und bei Netzausfall bleibt der geschaltete Zustand, Stand By erhalten.
- Wird Stand By durch Drücken des Drucktasters \$3 oder 12 ausgeschaltet, beschleunigt<br>die Pumpe auf Nenndrehzahl. Hierbei wird die Anlaufphase erneut gestartet. Die Drehzahlüberwachung erfolgt wie beim Einschalten.
- 2.7 Störungssuche in der An-<br>triebselektronik TCP 300

Hiermit soll die Möglichkeit gegeben werden, Störungen, die im TCP auftreten können, zu lokalisieren und evtl. zu beheben.

#### Achtung!

Das Gerät TCP 300 ist<br>nicht potentialfrei. Die Störungssuche ist nur mit vorgeschaltetem Trenntrafo vorzunehmen.

Tritt eine Störung auf, so sollte zunächst geprüft werden:

2.6 Standby function

According to circuit

- diagram PM 021 048 -S
- PM 021 049 -S or

PM 021 152 -S and Fig. 15

- With the standby function the turbo pump can be operated optionally either<br>at 66% (Standby ON) or at<br>the rated speed (Standby OFF).
- The standby function is<br>switched on the front panel of the TCP 300 electronic drive unit by means of the pushbutton switch S3, Standby/Reset. When switched to Standby position, H3 in the pushbutton switch S3 lights.
- The standby function is lost when the pump is switched off, or a mains failure occurs. When the pump is restarted, it .<br>operates at its rated speed.
- When the locking relay K2 has been released, it must be reset by depressing the pushbutton switch S3. By depressing S3 again, the standby function is switched on.
- For remote control, a switch 12 (not included in the delivery) must be installed at terminal strip X, between terminals 14 and 15.
- If the standby function has been remotely switched, the front panel switch Stand By is inoperative. When pumping unit is switched off, or during a mains failure, the switched Stand By condition is maintained.
- If the standby function is switched off by depressing the pushbutton switch S3 or 12, the pump accelerates to the rated speed. Thus, the run-up phase is restarted. Speed monitoring is the same as in the starting phase.

#### 2.7 Troubleshooting at TCP 300 electronic drive unit

This should make it possible to locate and also remedy malfunction that may occur in the TCP.

# Note:

The TCP 300 unit is not floating. Troubleshooting should only be carried out with an isolating transformer connected in series. If a malfunction occurs, first check the following:

#### 2.6 Fonction Stand By

Selon schéma de câblage PM 021 048 -S, PM 021 048 -S<br>ou PM 021 152 -S et fig. 15.

- Avec le système Stand By, la pompe turbo peut fonctioneer au choix à 66% de la vitesse nominale (Stand By ON) ou à la vitesse nominale (Stand BY OFF).
- La fonction Stand By se manoeuvre sur la plaque frontale du système d'entraînement électronique TCP 300 à l'aide du boutonpoussoir S3 Stand By/Reset. Si l'on est sur Stand By, H3 est allumé dans le bouton-poussoir S3.
- La fonction Stand By disparait à l'arrêt ou en cas de coupure de courant. Lorsqu'on réenclenche la pompe, celle-ci fontionne
- a sa vitesse nominale.<br>- Si le relais K2 est retombe is foraible book footen en enfonçant le boutonpoussoir S3. En enfonçant une nouvelle fois S3, la fonction Stand By est enclenchée.
- Pour la commande à distance, il faut monter un<br>commutateur 12 (ne fait pas partie de la fourniture) sur la réglette à bornes X entre les bornes 14 et 15.
- Si Stand By est enclenché<br>par la commande à distance, le commutateur Stand By sur la plaque frontale est hors service. Lorsque le groupe de pompage est coupé ou en cas de coupure de courant. l'état enclenché auparavant Stand By reste maintenu.
- Si on déclenche Stand By en enfonçant le bouton poussoir S3 ou 12, la pompe<br>accélère à sa vitesse nominale. Ainsi, la phase d'accelération est démar rées. Lecontrôle de la vitesse de rotation se passe conformément au démarrage.
- 2.7 Recherche de pannes sur<br>le système d'entraînement électronique TCP 300

On a ainsi la possibilité de localiser et évent. d'éliminer les défectuosités qui peuvent apparaître dans le  $TCP$ 

#### Remarque!

L'appareil TCP 300 n'est pas sans potentiel. La recherche des pannes ne doit être réalisée qu'avec un<br>transformateur de découplage placé en amont.

S'il se produit une panne, il faut d'abord vérifier:

- Netzanschluß und Anschluß TCP-Turbopumpe
- Kühlwasserfluß
- Vorvakuumdruck ( $\leq 10^{-1}$ mbar)
- Leckrate des Systems.
- Mains and turbo-connecting cable
- Cooling water flow
- Backing pressure  $($   $\leq$  10<sup>-1</sup>  $mbar)$
- Leak rate of the system
- le secteur et le câble de branchement
- le circuit d'eau de refroidissement
- 
- la pression de vide pri-<br>maire (  $\leq 10^{-1}$  mbar)<br>- le taux de fuite du système
- 

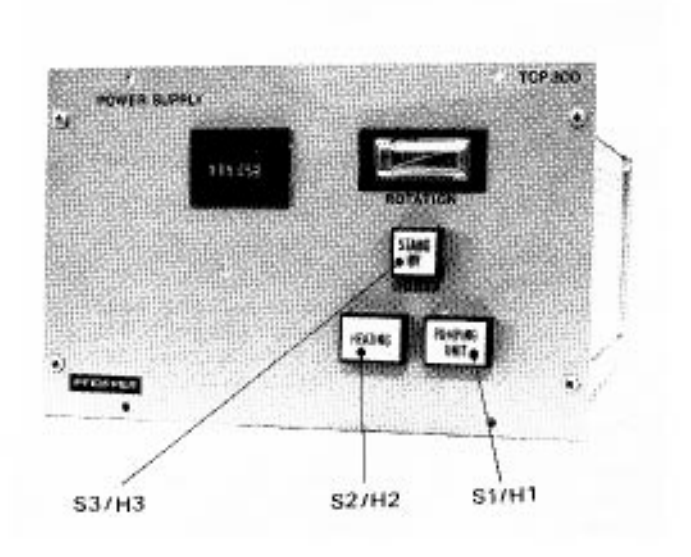

S1/H1 Pumpstand EIN/AUS S1/H1 Fumpstand LIN/AWS<br>S2/H2 Heizung EIN/AUS<br>S3/H3 Standby/Reset

### 2.7.1 Testwerkzeuge

Zugehörige Betriebsanweisung PM 800 108 BD

1 Meß-Prüfadapter<br>Best.-Nr. PM 001 210 AX Fig.  $16$ 

Wird zwischen Turbopumpe<br>TPH/TPU 170 bis 1500 und Verbindungskabel zur Antriebselektronik TCP 300 geschalteť.

S1/H1 Pumping unit ON/OFF<br>S2/H2 Heating ON/OFF<br>S3/H3 Standby/Reset

2.7.1 Testing tools for turbo pump drive

Operating instruction<br>PM 800 108 BE

1 - Measuring and testing adapter Order code PM 001 210 AX Fig. 16

This adapter is connected between the turbo pump TPH/ TPU 170 up to 1500 and the connecting cable of the corresponding TCP electronic drive unit.

SI/Hl Groupe de pomapge Marche/Arrêt S2/H2 Chauffage Marche/Arrêt S3/H3 Stand By/Reset

#### 2.7.1 Outils d'essai

Instruction de service appartenante PM 800 108 BF

1 Adaptateur de mesure et de contrôle<br>
n° de commande PM 001 210 AX Fig. 16

Se branche entre TPH/TPU 170 à 1500 et câble de raccordement du système d'entraînement électronique TCP 300.

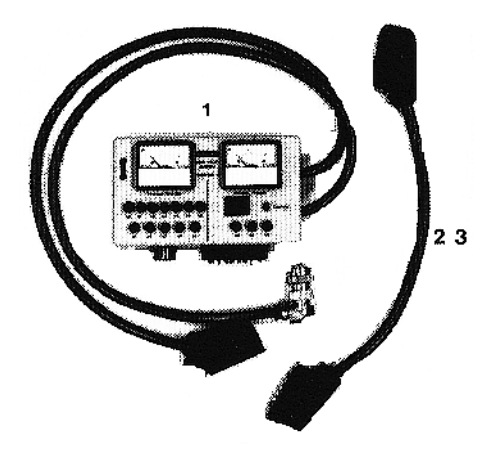

 $Fig. 16$ 

2 und 3 Prüfkabel  $\overline{Fig. 16}$ 

16-pol., Ausgang Best.-Nr. PM 011 415 -X 12-pol., Eingang<br>Best.-Nr. PM 001 281 -X

Die Kabel dienen zum elektrischen Anschluß aller Antriebselektronik-Geräte TCP. wenn diese für Messungen aus dem Überrahmen TCU herausgezogen werden müssen.

4 Frequenzzähler COUNTER 2002 Best.-Nr. PM C00 125

Fig. 17

Der Counter 2002 wird zur Messung der Drehfrequenz von Turbopumpen eingesetzt.

- Er arbeitet netzunabhängig.
- Die Elektronik wird aus dem<br>Motorstrom der Turbopumpe versorat.
- Bei niedrigen Drehzahlen mit zu geringen Spannungen wird die Elektronik von einer 9 V-Batterie versorgt.
- Die Batterie wird nur bei Bedarf zugeschaltet.
- Abmessung  $150 \times 80 \times 30$  mm.

 $2$  and  $3$  - Test cables  $Fig. 16$ 

16-pole, output Order code PM 011 415 -X 12-pole, input Order code PM 001 281 -X

These cables are used for electrical connection of all TCP electronic drive units if these have to be removed from the TCU rack frame for measuring purposes.

Frequency counter 2002 Code no. PM C00 125

Fig. 17

The counter 2002 ist used for measurement of the rotary frequency of turbo pumps.

- It is working independently  $of$  the mains
- The electronics are fed from the motor current of the turbo pumps.<br>In case of rpms with too
- low voltage, the elec-<br>tronics are fed from a 9 V-battery.
- This battery is only switched on when required.
- Dimensions 150 x 80 x 30mm.

#### 2 et 3 câbles de contrôle  $Fig. 16$

à 16 pôles, sortie n° de commande PM 011 415 -X à 12 pôles, entrée n° de commande PM 011 281 -X

Ces câbles servent au branchement électrique de tous les appareils de l'entraînement électronique TCP, lorsque ceux-ci doivent être sortis du chassis-tiroir TCU pour mesures.

4 Compteur de fréquences COUNTER 2002 No. de commande PM C 00 125

Fig. 17

Le compteur 2002 est utilisé pour mesurer les fréquences rotatives des pompes turbo moléculaires.

- Il est indépendant du réseau.
- L'entraînement est alimenté par le courant du moteur de la pompe turbomoléculaire.
- En cas de basse vitesse de rotation et chute de<br>tension, l'entraînement sera alimenté par une batterie à 9 V.
- La batterie n'est mise en circuit qu'en cas de besoin.
- Dimensions 150 x 80 x 30 mm.

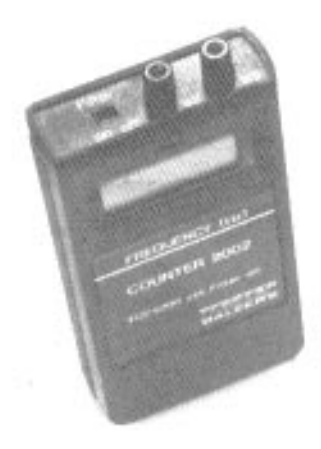

Fig. 17

#### 2.7.2 Störungen und deren Behebung

Wenn die Pumpe nach Einschalten mit Schalter "Pumping unit" nicht anläuft, Taste Reset mindestens 5 sec. drücken. Wenn Pumpe nicht läuft, Sicherungen F9, F14,<br>F15 und F16 nach Fig. 25 überprüfen.

#### 2.7.2 Faults and their remedies

If the pump does not start after switching on with the switch "Pumping unit" depress push-button reset for at least 5 seconds. If pump does not turn check fuses F9, F14, F15 and F16 according to fig. 25.

#### 2.7.2 Dérangements et leur élimination

Si la pompe après enclenchement avec le commutateur "Pumping unit" ne démarre pas presser le bouton<br>"Reset" pour 5 secondes mini-<br>mum. Si la pompe ne tourne pas examiner les fusibles F9, F14, F15 et F16 selon fig. 25.

Ist F9 defekt Schalttransistoren V39 - V42 überprüfen. Defekte Transistoren dürfen nur paarweise gemäß Abschnitt 2.7.4 getauscht werden. Bei defektem Schaltnetzteil auch die Transistoren V35 bis V38 auf PM 011 420 AX überprüfen! Sind die Transsistoren  $V39 - V42$  in Ordnung, F9 ersetzen und Pumpenkabel am Gerät abziehen. Netzspannung einschalten. Wenn der Venti-<br>lator läuft, ist das Schaltnetzteil in Ordnung und die Spannungsversorgung für den Motor vorhanden. Anschließend Spannung am Ausgangsstecker X5 zwischen den Buchsen b6 (0V) und al messen. Die Span-1,0 V sein. nung muß  $1,0$  V so Ist die Spannung ist der Stromregler V38 (PIC 646) defekt, auswechseln. Pumpe anschließen und Einschalten. Pumpe läuft nicht. Endstufentransistoren V1 -V4 (TIP 142) überprüfen, gegebenenfalls austauschen.

#### Drucktaster "Reset"

- Relais K2 ist ein Haftrelais.
- Im Normalbetrieb ist K2 geschlossen und wird bei Störung geöffnet.
- Zum Schließen von K2 Antriebselektronik mit Netzspannung versorgen und einschalten.
- Taster "Reset" mindestens 5 Sekunden lang drücken.

K2 zieht auch bei Betätigung von Reset nicht an:

Startschaltung überrpüfen, V34, 35, 26, 27 auf Grund-<br>print PM 011 419 AX.

#### Prüfung der Spannungsversorgung

An Stecker X2 auf dem Grundprint PM 011 419 AX prüfen: (X2 ist der Gegenstecker von X5 auf dem Steuerprint Fig. 26)

 $X$  2/2-X2/3 = -2 V DC<br> $X$  2/5-X2/3 = 5 V DC  $X$  2/6-X2/3 = 15 V DC

If F9 is defective check switching transistors V39 -V42. Defective transistors may only be exchanged by pairs according to section 2.7.4. In case of defective power supply unit, check<br>transistors V35 to V38 on PM 011 420 AX, too. If the transistors  $V39 - V42$  are in order replace F9 and disconnect the pump-cable at the unit. Switch on power supply. If the fan turns the mains power pack is in order and the voltage supply for the motor exists. After that check voltage at the outlet plug X5 between the bushings<br>b6 (0V) and al. The tension must be  $1,0,0$ .

If the voltage is 1,0 V the currend regulator V38 (PIC 646) is defective, exchange. Connect pump.<br>Switch on. Pump does not turn. Check final stage transistors  $VI - 4 V$  (TIP 142), change if necessary.

#### Pushbutton "Reset"

- Relay K2 is a locking relay. - Under normal operating conditions, K2 ist closed and will be opened in case of malfunction.
- To close K2, connect electronic supply unit and supply with voltage.
- Press pushbutton "Reset" for at least 5 seconds.

K2 fails to attract after pressing the reset button

Check starting circuit V34, 35, 26, 27 on basic print<br>PM 011 419 AX.

#### Checking the voltage supply

Check the following at plug X2 of the basic PCB PM 011 419 AX: (X2 is the mating plug of X5 on the control PCB, fig. 26)

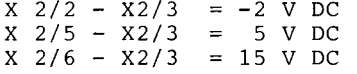

Si F9 est défectueux vérifier les transistors de commutation  $V39 - V42$ . Les transistors défectueux ne sont à remplacer qu'en pairs selon para. 2.7.4. En cas de réseau combinatoire défectueux, contrôler aussi les transistors V35 jusqu'a à V38 sur PM 011 420 AX. Si les transistors V39 - V42 sont bon, remplacer F9 et retirer le câble de la pompe. Enclencher le secteur. Si le ventilateur tourne, l'apparail d'alimentation et de commutation est bon et la tension pour le moteur existe. Puis mesurer la tension à la fiche de sortie X5 entre les douilles b6 (0V) et al. La tension doit être 1,0 V. Si la tension est à 1,0 V le régulateur de courant V38 (PIC 646) est défectueux. Il faut l'échanger. Brancher la pompe. Enclencher. Pompe ne tourne pas. Vérifier les transistors de l'étage final  $V1 - V4$  (TIP 142) remplacer si nécessaire.

#### Touche "Reset"

- Le relais K2 est un relais à adhérence.
- En fonctionnement normal, ce relais K2 est fermé et sera ouvert en cas d'incident.
- Pour fermer le relais K2, connecter la commande électronique et mettre sous tension de secteur.
- Pousser la touche "Reset"<br>pendant 5 secondes minimum.

K2 n'est pas attiré même en actionnant la touche Reset

Contrôler la commande de départ V34, 35, 26, 27 sur la plaquette à circuits imprimés de base PM 011 419 AX.

Vérification de l'alimentation en tension

Sur la fiche X2 sur le<br>circuit imprimé de base PM 011 419 AX (X2 est la contre-fiche du circuit imprimé de commande X5 Fig. 26) vérifier:

 $X$  2/2 -  $X2/3$  = -2 V DC<br>  $X$  2/5 -  $X2/3$  = 5 V DC<br>  $X$  2/6 -  $X2/3$  = 15 V DC

Prüfen der IC-Betriebsspannung Checking the IC operating  $Fig. 18$ voltage  $Fig. 18$ 

Vérification de la tension de fonctionnement IC  $Fig. 18$ 

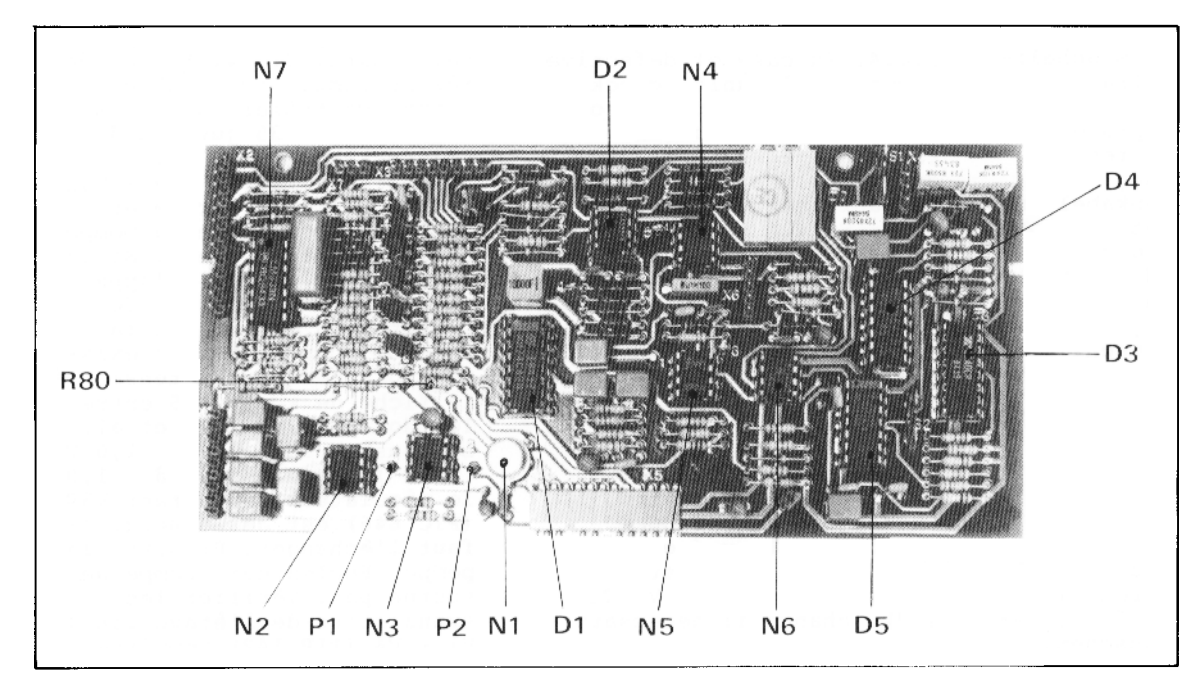

Fig.  $18$ 

Steuerprint PM 011 418 CX<br>Control PCB PM 011 418 CX Circuit imprimé de commande<br>PM 011 418 CX

- N 1/1; N 2/7; N 3/7;<br>N 4/8; N 5/3; N 6/8;  $+15$  V N 7/3; D 1/16;  $D$  2/4;  $D$  2/8;  $D$  4/14
	- $O$  V D 1/8; D 2/1; D 3/9;  $D$  3/10;  $D$  4/5  $\overline{N}$  7/12
- N 2/4; N 3/4; N 4/4;  $2 V$ N 5/7; N 6/4

#### Prüfen der Motoransteuerung

Hallsondenversorgung: Spannungsversorgung über R 80  $(120 E)$  5 V, DC. Bei vorhandener Hallsondenversorgung Signale mit Oszilloskop prüfen: gemessen zwischen Stecker  $\begin{array}{ccc} x & 1/6 & - & x & 1/7 \\ x & 1/8 & - & x & 1/9 \end{array}$ 

Achtung: Spannungen sind nicht potentialfrei. OV Verbindungen zum Oszilloskop entfernen.

Checking the motor level  $control$ 

Hall probe supply: Voltage supply via R80  $(120 E): 5 V$ D.C. If voltage is present at the Hall probe, check the signals by means of an oscilloscope: Measured between plugs:

 $\begin{array}{ccc} x & 1/6 & - & x & 1/7 \\ x & 1/8 & - & x & 1/9 \end{array}$ 

Attention: The voltage are<br>not floating. Remove OV connection leading to the oscillator.

Vérification du réglage du moteur

Alimentation sondes de Hall: Alimentation en tension par R 80 (120 E) 5 V, DC. Si l'alimentation des sondes de Hall est bonne, vérifier les signaux avec un oscilloscope: mesuré entre fiches<br> $X$   $1/6 - X$   $1/7$ <br> $X$   $1/8 - X$   $1/9$ 

Attention! Les tensions ne sont pas sans potentiel. Enlever la connexion OV vers l'oscilloscope.

Vérification du moteur de la Prüfen des Antriebs in der Checking the drive in the Turbopumpe<br>Fig. 19, Fig. 20 pompe turbo<br>Fig. 19, fig. 20 turbo pump Fig.  $19, f$ ig.  $20$ Test of driving<br>by 20° C Test d l'entraine-Test des Antriebs<br>bei 20° C ment sans 20° C Trajet de currant des 100 E  $\le$  R  $\le$  200 E  $G - F$ Hallsondenpfad Hall probe path sondes de Hall ca. 40 E (20 E .... 55 E) Hall probe output 1 Sortie 1 des sondes L - H Hallsondenausgang 1 de Hall Sortie 2 des sondes ca. 40 E (20 E .... 55 E) J - K Hallsondenausgang 2 Hall probe output 2 de Hall Sondes de température 100 E < R < 300 E F - M Temperatursensoren Temperature sensores TPH/TPU 170, 330, 510<br>0,7 E<br>TPH/TPU 1500  $E = A$  $E - B$ <br>  $E - C$ <br>  $E - D$ Bobines de moteur Motor coils Motorspulen  $0,5E$  $R_F$  TPH/TPU 170<br> $R_F$  TPH/TPU 320, 510  $=3,32K$  $=1,47K$  $R_F^+$  TPH/TPU 1500  $=4,32K$ Checking the turbo motor Vérification du moteur turbo Prüfen des Turbomotors ohne Antriebselektronik TCP 300 without the electronic drive sans commande électronique  $TCP$  300<br> $Fig. 19$  $Fig. 19$ TCP 300  $\overline{Fig. 19}$ Mit Meß- und Prüfadapter und externem Netzgerät. Hall-With measuring and testing Avec adapteur de mesure et adaptor and external power de contrôle et unité sonden mit Konstantstrom von supply. Power Hall probe with d'alimentation externe. 40 mA an Stecker G und F speiconstant voltage from 40 mA sen. Rotor von Hand drehen. Alimenter les sondes de Hall Hallspannung gemäß Fig. 21 at plug G and F. Turn the aux fiches G et F avec 40 mA rotor manually. Measure Hal<br>voltage as per fig. 21 by mit Oszilloskop oder Drehspupotentiel constant. Tourner le rotor à la mein. Mesurer linstrument messen. la tension de Hall conf. oscillator or moving coil instrument. fig. 21 à l'aide d'un oscilloscope ou instrument de bobine.

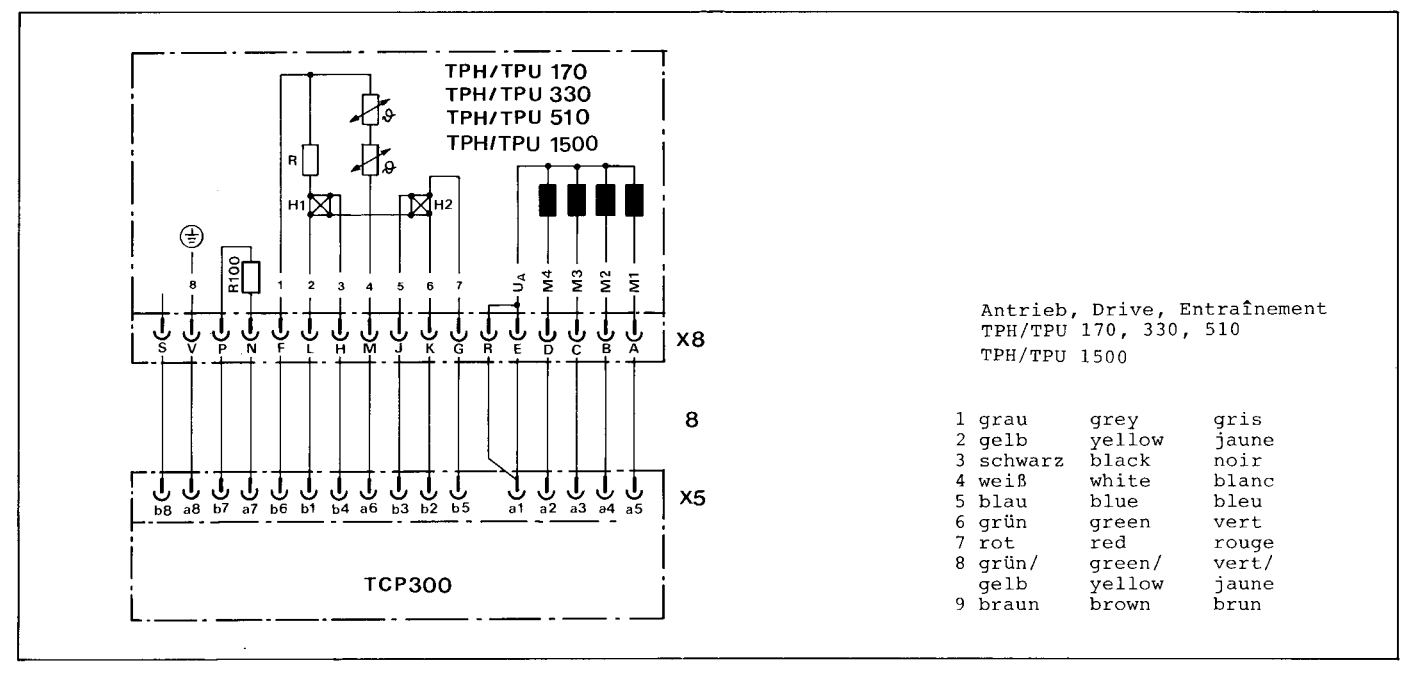

Fig. 19

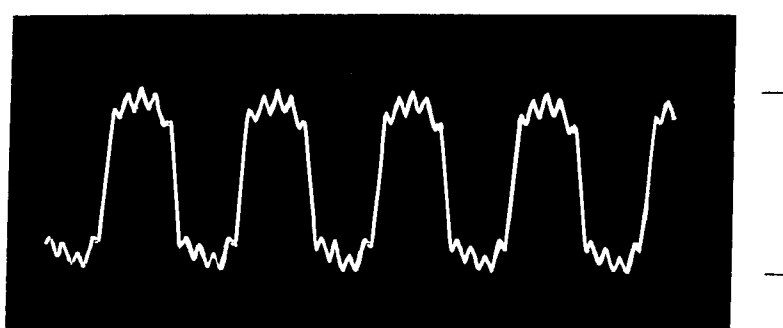

ca.300<br>mVss

--

 $\overline{\phantom{a}}$ 

Fig.  $21$ 

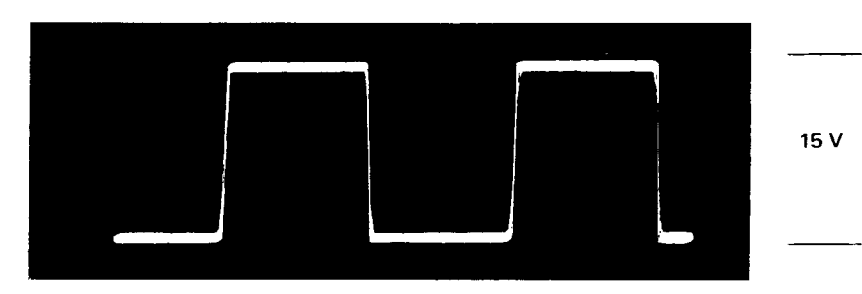

Fig.  $22$ 

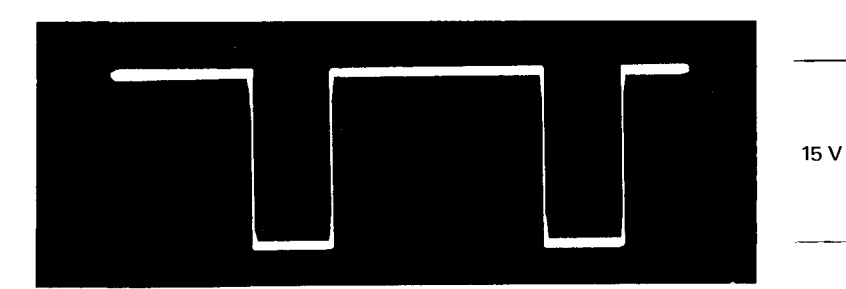

Fig.  $23$ 

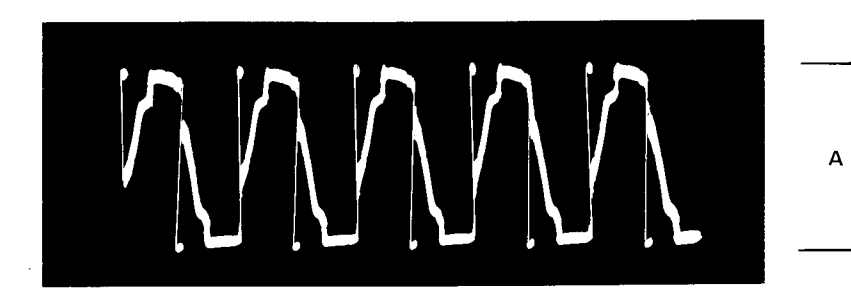

Fig.  $24$ 

- 
- 
- A Amplitude drehzahlabhängig<br>A Amplitude function of the<br>number of revolution<br>A Amplitude fonction de la<br>vitesse

Hallensondensignal vor Operationsverstärker Fig. 21 Mit Meß- und Prüfadapter gemessen zwischen:  $b2 - b3$ ,  $b1 - b4$ bei vorhandener Hallsondenversorgung. Hallsondensignal nach Operationsverstärker  $Fig. 22$ Testpunkte  $P1 - 0$  V<br> $P2 - 0$  V Ausgangssignale der Logik  $Fig. 23$ gemessen an D1 (Amplitude 15V) Testpunkt Pin 1, 2, 3,  $\circ$  v Ausgangssignale der Endstufentransistoren  $Fig. 24$ Mit Meß- und Prüfadapter gemessen zwischen:  $a1 - a2$  $a1 - a4$  $a1 - a3$  $a1 - a5$ Die Amplitude ändert sich in Abhängigkeit von der<br>Drehzahl zwischen 0 V und 90V. 2.7.3 Auswechseln des Steuerprints<br>Fig. 25 und Fig. 26 - Gerät ausbauen - Deckel abnehmen. - Beide oberen Schrauben 10 1ösen. - Beide unteren Schrauben 12 der Seitenblechbefestiqunq lösen. - Seitenblech mit Holm und Steuerprint vorsichtig anheben bis Steckverbindung X5 getrennt ist. - Printbefestigungen 11 lösen Print abnehmen. Steuerprint austauschen und

im umgekehrten Sinn montieren.

 $\mathcal{L}_{\mathcal{A}}$ 

Hall probe signal upstream of the operational amplifier Fig. 21 Measured by means of a measuring and testing adapter between:  $b2 - b3$ ,  $b1 - b4$ , with voltage present at the Hall probe. Hall probe signal downstream from the operational amplifier  $Fig. 22$ Test points  $P1 - 0$  V<br> $P2 - 0$  V Output signals of the logic  $Fig. 23$ Measured at D1 (amplitude 15V) test point: pins 1, 2,  $3, 4 = 0$  V Output signals of the output stage transistors Fig.  $24$ Measured by means of the measuring and testing adapter between:  $a1 - a4$  $a1 - a2$  $a1 - a5$  $a1 - a3$ The amplitude changes as a function of the rotational speed between 0 V and 90 V. 2.7.3 Exchanging the control  $_{\rm{PCB}}$ Fig.  $25$  and  $26$ - Disassemble the unit. - Remove the cover. - Loosen both upper screws 10. Loosen both lower screws 12 of the side panel. - Carefully lift the side panel with transom and control PCB until plug-in connection X5 is disconnected. - Loosen the PCB fastener 11, and remove the PCB. Replace the control PCB and reassemble in reversed order.

Signal de sondes de Hall avant amplificateur opérationnel  $Fig. 21$ Mesuré avec un adaptateur de mesure et de contrôle entre:  $b2 - b3$ ,  $b1 - b4$ si l'alimentation des sondes est existante. Signal de sondes de Hall après amplificateur opérationnel  $Fig. 22$ Points test  $P1 - 0$  V  $P2 - 0 V$ Signaux de sortie de la logique  $Fig. 23$ mesurés en D1 (amplitude 15V) Point test Pin 1, 2, 3,  $4<sup>1</sup>$  $0<sub>V</sub>$ Signaux de sortie des transistors d'étage final  $Fig. 24$ mesuré avec l'adaptateur de mesure et de contrôle entre:  $a1 - a2$ <br> $a2 - a3$  $a1 - a4$  $a1 - a5$ L'amplitude change en fonction de la vitesse de rotation entre 0 V et 90 V. 2.7.3 Remplacement du circuit imprimé de commande Fig. 25 et fig.  $\overline{26}$ - Sortir l'appareil. - Enlever le couvercle. - Défaire les deux vis supérieures 10. - Défaire les deux vis inférieures 12 de la fixation de la tôle latérale soulever avec précaution la<br>tôle latérale avec longeron<br>et circuit imprimé jusqu'à ce que le raccord à fiche X5 soit séparé.

- Défaire la fixation du circuit imprimé 11, enlever le circuit imprimé.
- Remplacer le circuit imprimé de commande et remonter en sens inverse.

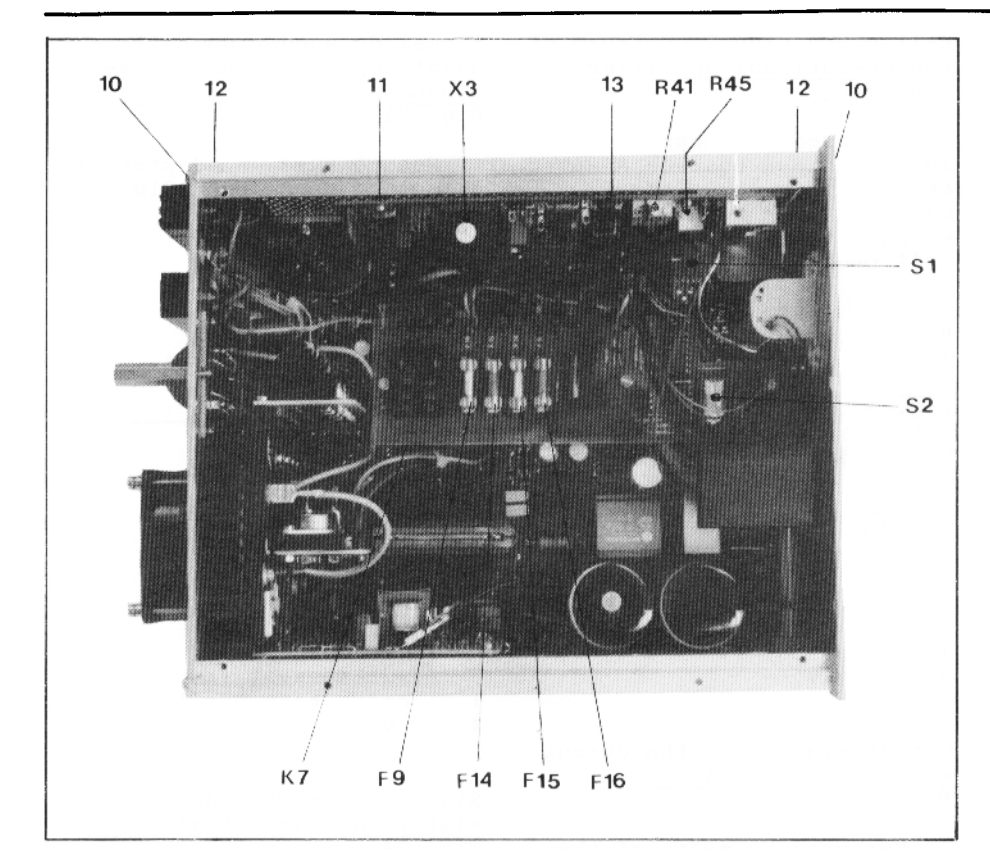

Legende zu Fig. 25 und 26

- 10 Schraube Stirnseite TCP
- 11 Schraube Befestigung Print
- 12 Schraube Seitenblech **TCP**
- 13 Steuerprint
- X1 zum Pumpenanschluß-Stekker
- X2 Interface
- X3 zum Print Endstufe X4 Intern
- 
- X4 Intern<br>
X5 zum Grundprint<br>
X7 Sockel für Relais K7<br>
F9 Sicherung 4 AT<br>
F14 Sicherung 6,3 A
- 
- 
- F15 Sicherung 2,0 A
- F16 Sicherung 6,3 A
- R41 Potentiometer Drehzahl-
- schaltpunkt R45 Potentiometer Verzöge-
- rungszeit<br>S1 wie 2.5.2.1<br>S2 wie 2.5.2.2
- 

Legend for Fig. 25 and 26

- 10 Screw, front panel of TCP<br>11 Screw, PCB fastening<br>12 Screw, TCP side panel
- 
- 13 Control PCB
- X1 to plug for connection to<br>turbo pump
- X2 Interface X3 to final stage PCB
- X4 internal
- X5 to basic PCB
- K7 Base for Relay K7
- F9 Fuse 4 AT
- F14 Fuse 6,3 A<br>F15 Fuse 2,0 A
- F16 Fuse  $6,3$  A
- R41 Potentiometer switchpoint speed
- R45 Potentiometer time lag
- S1 see 2.5.2.1<br>S2 see 2.5.2.2

#### Lègende pour Fig. 25 avec 26

- 10 Vis partie frontale TCP
- 11 Vis fixation circuit im-
	-
- primé<br>
12 Vis tôle latérale TCP<br>
13 Circuit imprimé de commande
- X1 vers fiche de branchement pompe turbo
- X2 Interface
- x3 vers le circuit imprimé<br>étage final
- X4 interne
- X5 vers le circuit imprimé de base
- K7 Socle pour Relais K7
- F9 Fusible 4 AT
- F14 Fusible  $6,3$  A<br>F15 Fusible  $2,0$  A
- $F16$  Fusible  $6,3$  A
- R41 Potentiomètre, Point de<br>commutation de la vitesse
- R45 Potentiomètre, tempori-
- sation S1 voir 2.5.2.1<br>S2 voir 2.5.2.2
- 

storen V40 und V42 Fig. 25, Fig. 27 Achtung!

2.7.4 Austausch der Transi-

Die Transistoren V40 und V42 dürfen nur paarweise aus der Originalverpackung eingebaut werden.

Die Transistoren sind mit<br>"V40" und "V42" gekennzeichnet.

2.7.4 Replacing transistors V40 and V42 Fig. 25, fig. 27

#### Note:

The V40 and V42 transistors should only be installed in pairs as genuine spare parts.

The transistors are marked "V40" and "V42".

2.7.4 Remplacement des transsistors V40 et V42 Fig. 25, fig. 27

#### Remarque!

Les transistors V40 et V42 ne doivent être montés que par paire de l'emballage original.

Ils sont repérés par "V40" et "V42".

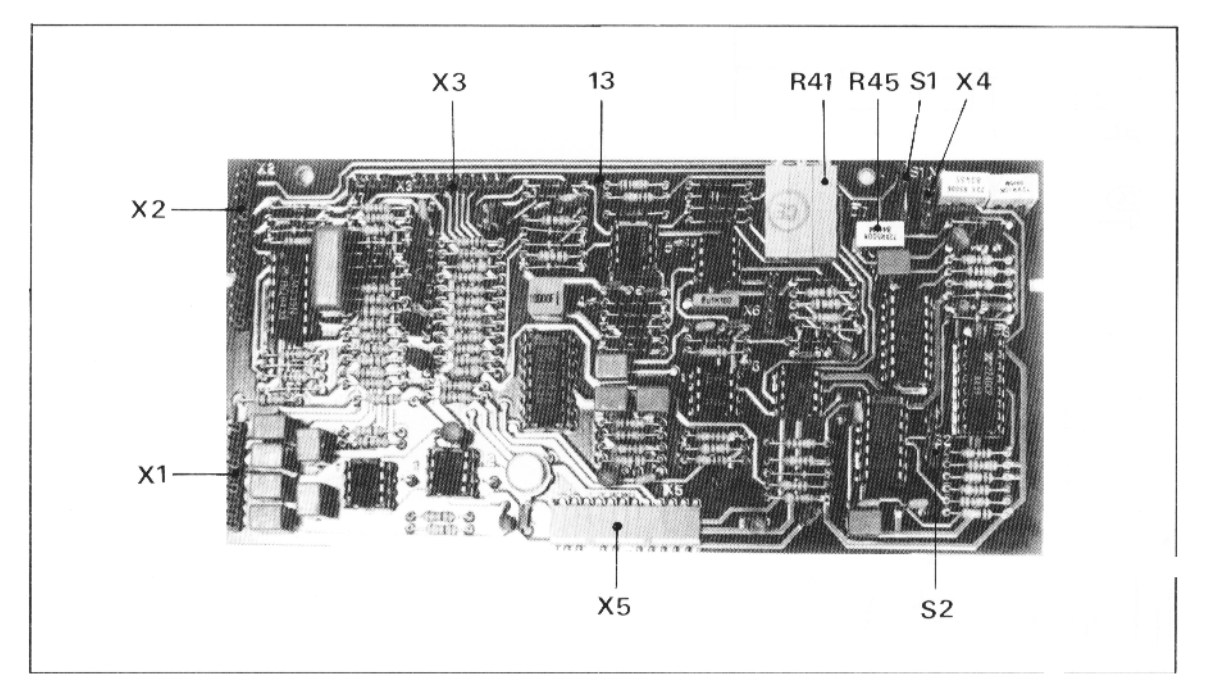

Fig.  $26$ 

- Gerät TCP 300 ausbauen
- Deckel abnehmen - Beide Befestigungsschrauben
- auf dem Grundprint lösen (SNT-Kühlkörperbefesti $q$ ung).
- Befestigungsschraube 14 1ösen und Print senkrecht nåch oben aus Steckverbindung ziehen.
- Transistoren V40 und V42 austauschen. Die richtige Lage der Transistoren ist in Fig. 27 ersichtlich.

#### 2.7.5 Einsendung zur Reparatur

#### Achtung!

Das Relais K7 gehört nicht zur serienmäßigen Ausrüstung der TCP.

Werden die o.g. Geräte zur Reparatur eingesandt, müssen die Relais K7 vom Kunden bzw. dem Service-Techniker ausgebaut werden.

Aus Sicherheitsgründen (richtige Netzspannung, Einsatzart) können Austauschgeräte und reparierte Geräte nur ohne das Relais K7 ausgeliefert werden.

Reklamationen von fehlenden Relais können nicht berücksichtigt werden.

- Remove the TCP 300 unit.
- Remove the cover.
- Loosen both fixing screws on the basic PCB (fastening of the SNT dissipator)
- Loosen the fixing screw 14 and pull the PCB out of the plug-in connection in vertical upward direction.
- Replace transistors V40 and V42. The correct position of the transistors can be taken from fig. 27.
- Sortir l'appareil TCP 300. - Enlever le couvercle.
- Défaire la vis de fixation 14 et tirer le circuit imprimé verticalement vers le haut hors du raccord à fiche.
- Remplacer les transistors V40<sup>et</sup> V42. La position exacte des transistors est visible sur la fiq. 27.

#### 2.7.5 Returned for repair

#### Note!

The relay K7 does not belong to the standard outfit of the TCP.

If the a.m. devices are returned for repair the re-<br>lays K7 must be removed by the customer or the service enginee.

For safety reasons (correct mains voltage, mode of utilisation) exchange or repaired devices can only be furnished without relay K7.

Claims for missing relays cannot be considered.

## 2.7.5 Envoyés pour réparation

#### Remarque!

Le relais K7 ne fait pas partie de l'équipement standard des TCP.

Si les appareils susmentionnés sont envoyés pour réparation les relais K7 doivent être enlevés par le client ou par le technicien du service après vente.

Pour des raisons de la sécurité (tension du secteur correcte, mode d'emploi) les appareils d'échange et réparés ne peuvent être retournés que sans le relais K7.

Réclamations des relais, qui manquent, ne peuvent pas être prises en considération.

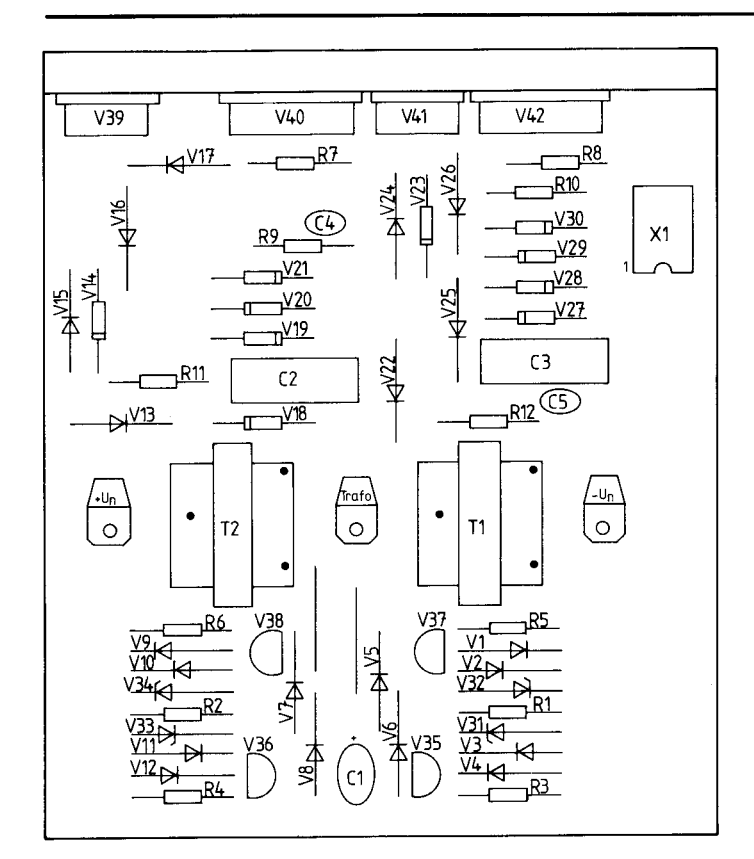

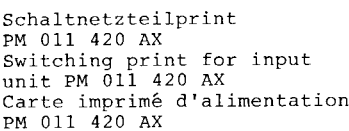

## 2.8 Zubehör

# 2.8 Accessories

# 2.8 Accessoires

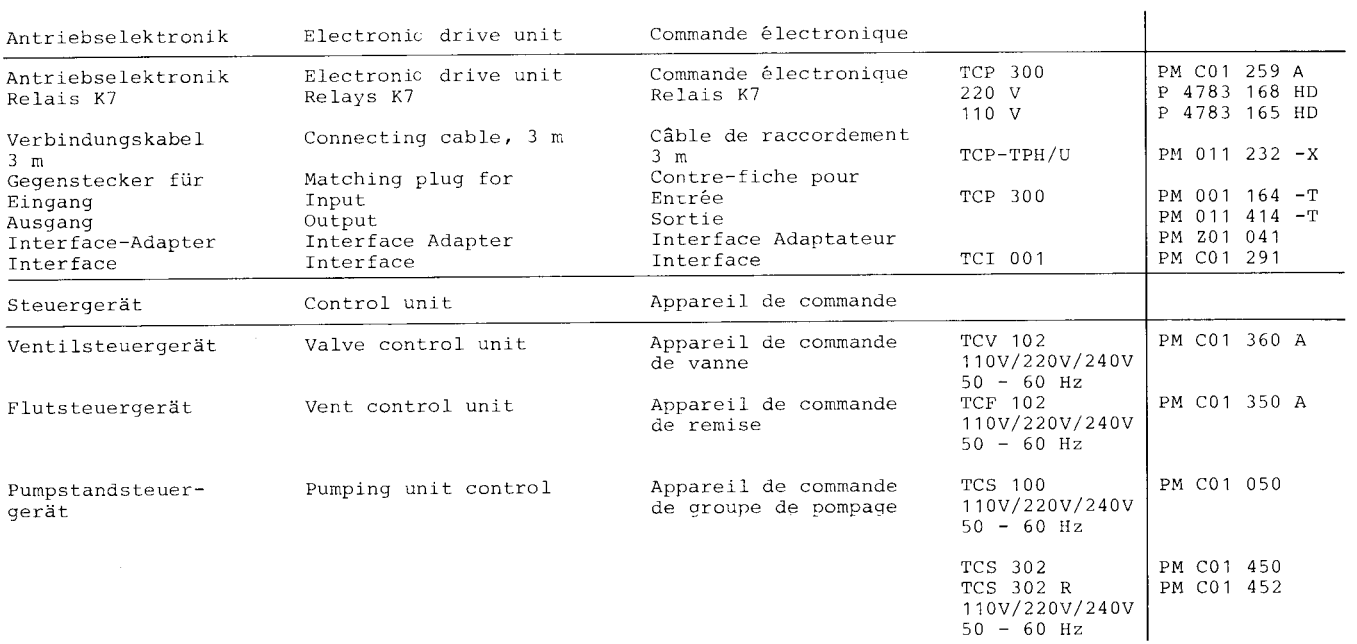

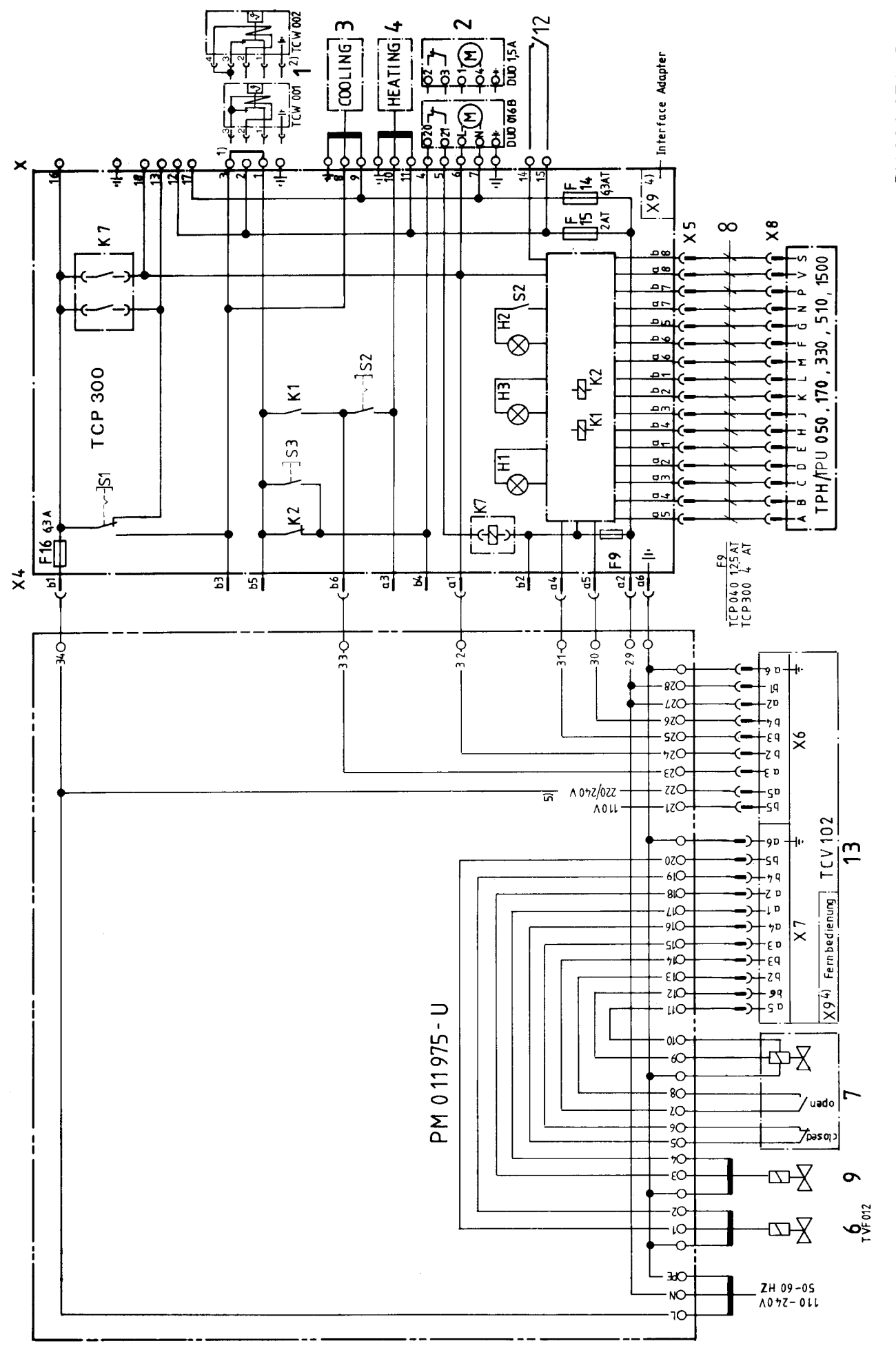

PM 021 051-5

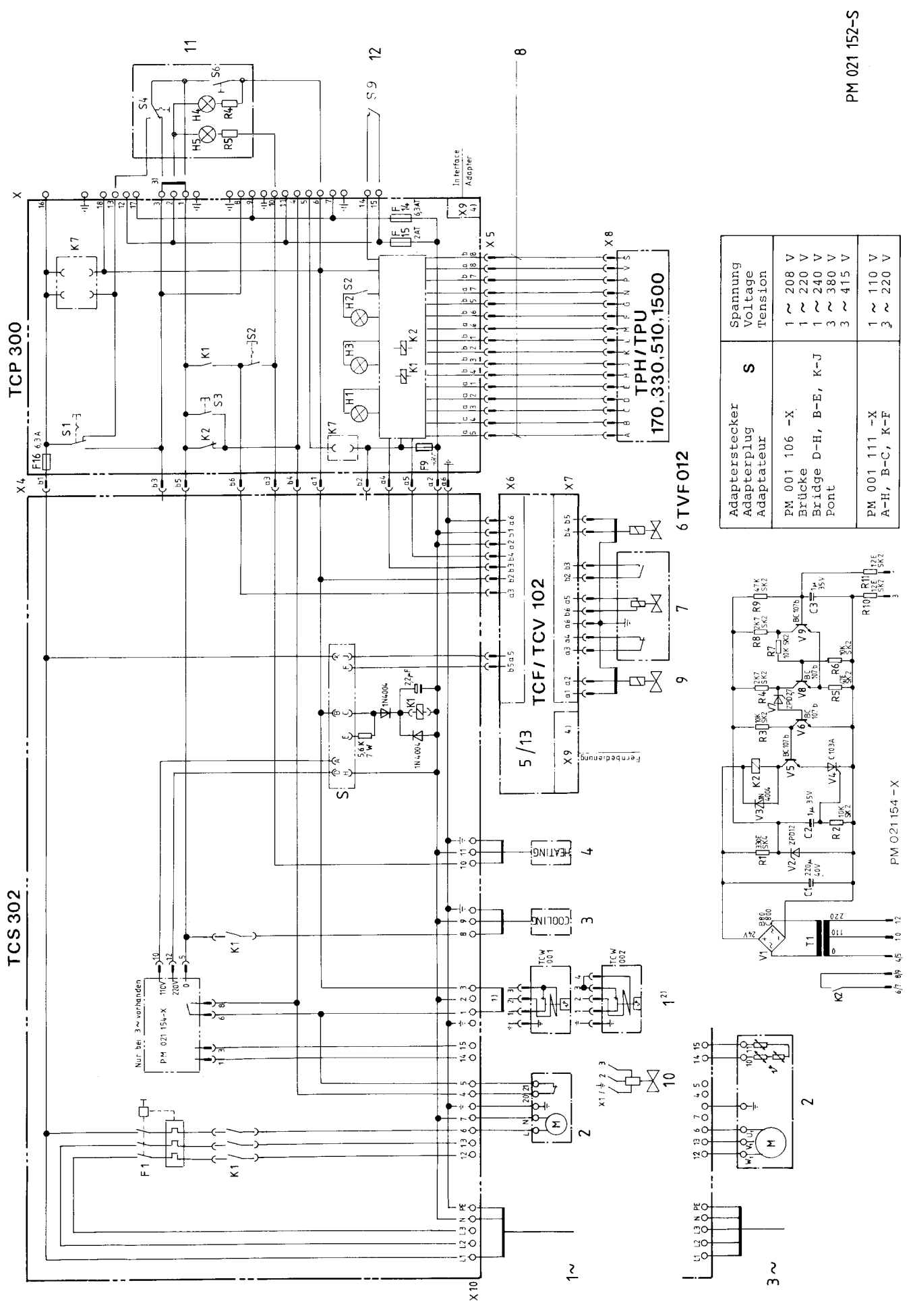

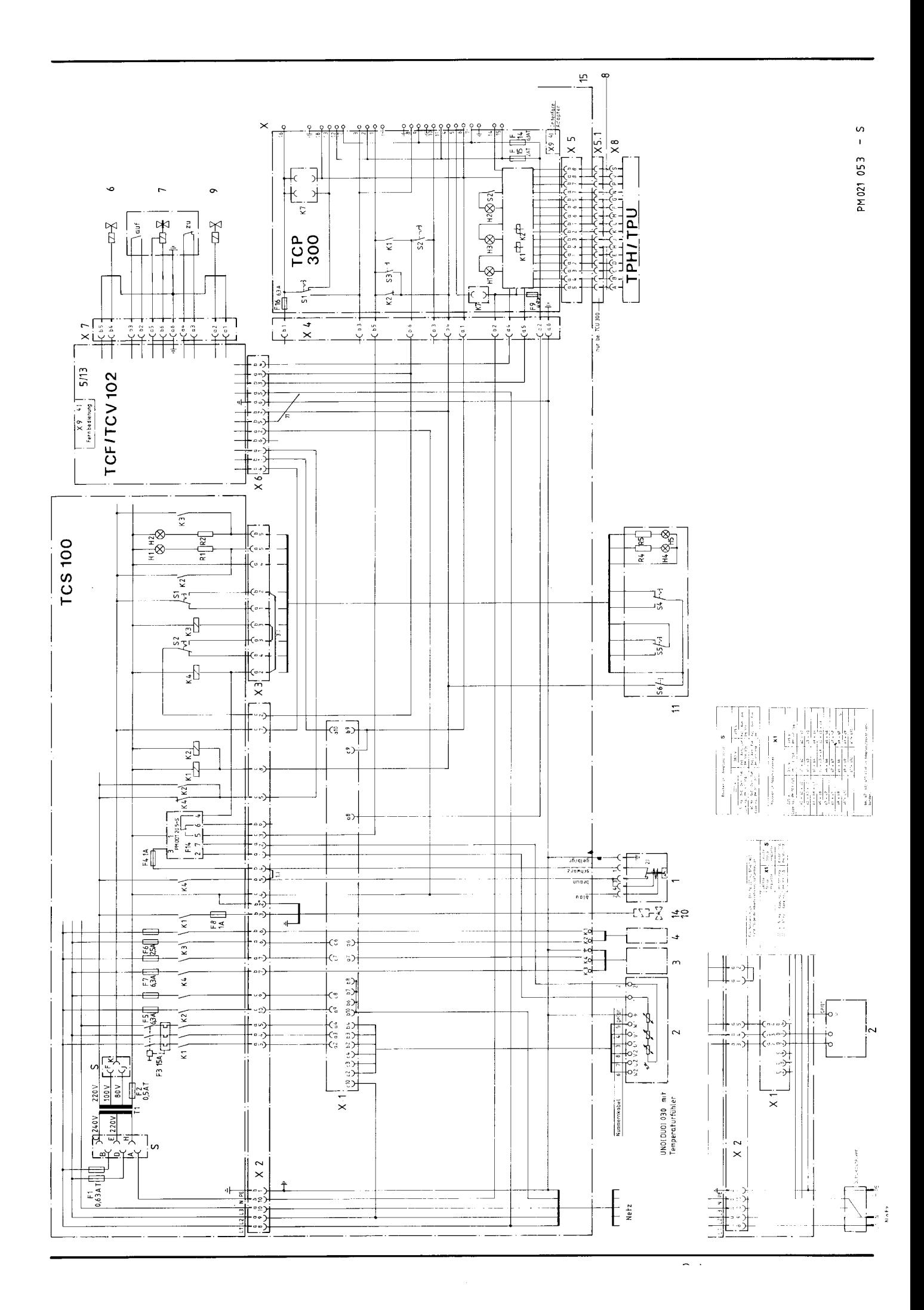

# 2.10 Ersatzteile

# 2.10 Spare parts

# 2.10 Pièces de rechange

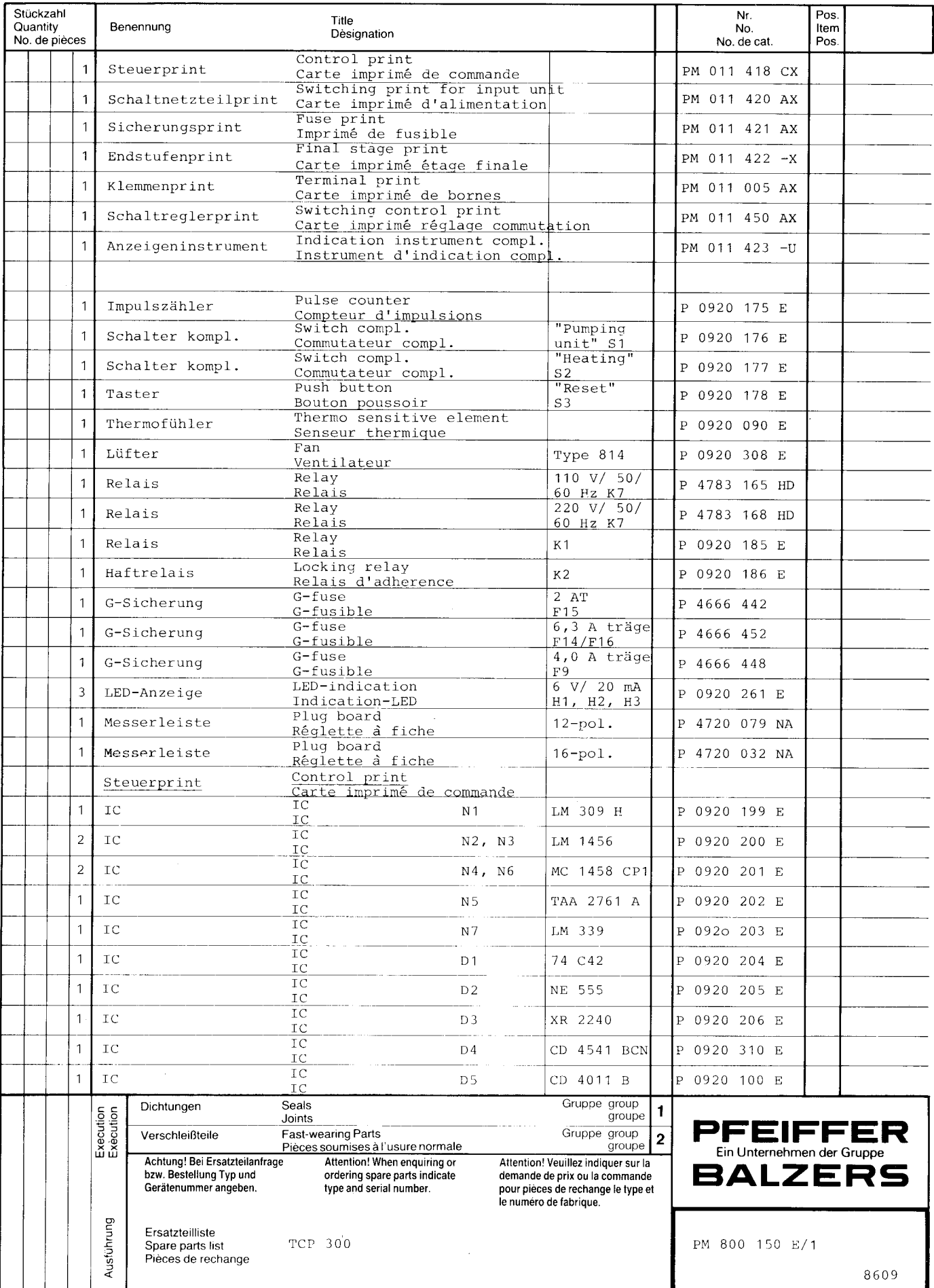

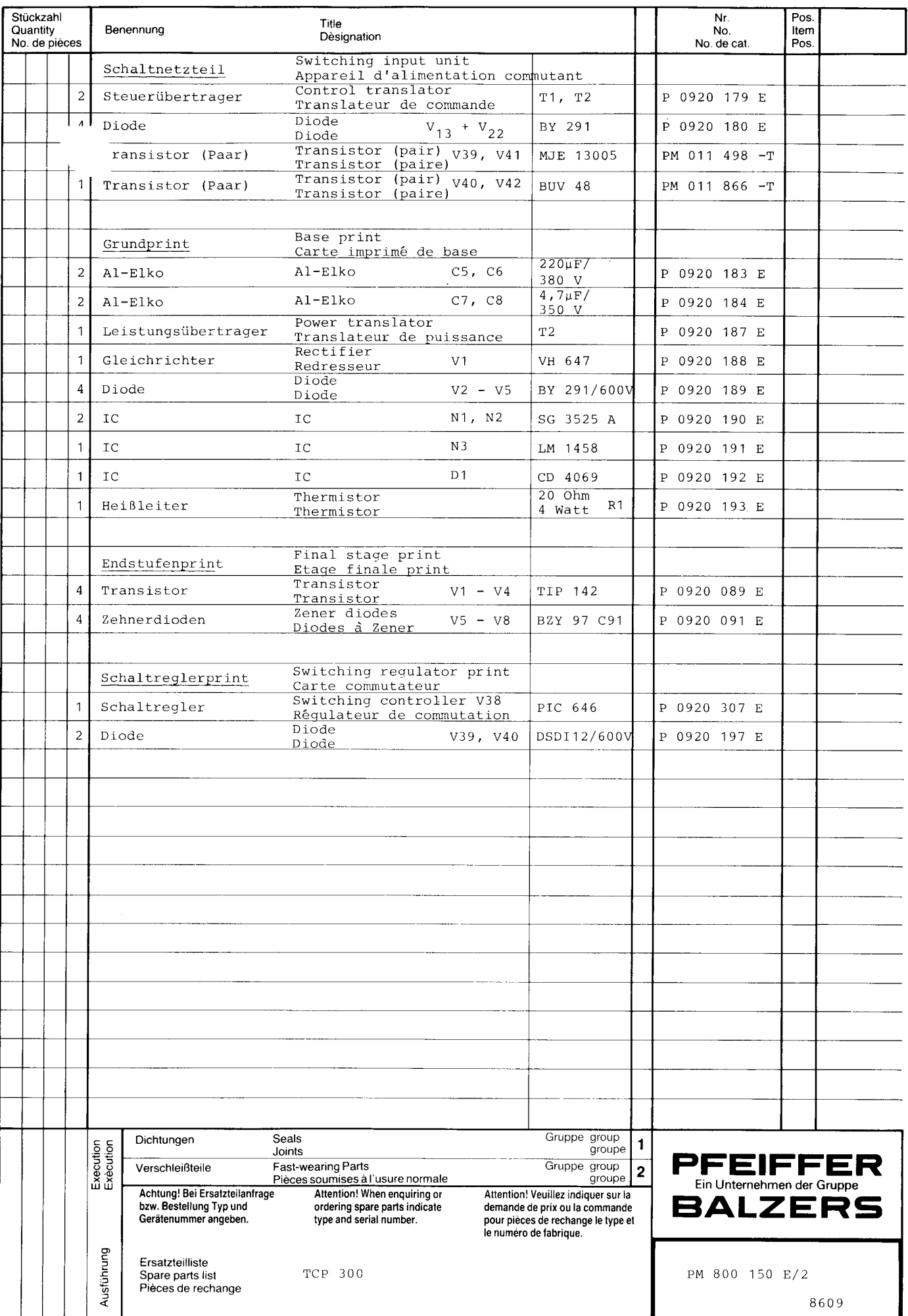